# Pragmatic Continuous Delivery

Day I

# Continuous Delivery 101

Scrum vs Continuous Deployment or why Scrum falls short ... www.agileweboperations.com/scrum-vs-continuous-deployment-or-why... ▼ May 10, 2011 - Scrum vs Continuous Deployment or why Scrum falls short for web applications ... The basic idea of **Scrum** is to create a safe and change-free ...

#### Q devops engineer

Q devops engineer - Google Search

تتسا

-

–

- Q devops engineer salary
- Q devops engineer resume
- Q devops engineer skills
- Q devops engineer jobs
- Q devops engineer interview questions

#### Kanban

Continuous Integration

Continuous Testing

Continuous Delivery

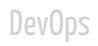

#### Kanban

Continuous Integration

Continuous Testing

Continuous Delivery

#### Kanban

#### Continuous Integration

Continuous Testing

Continuous Delivery

Kanban

Continuous Integration

#### Continuous Testing

Continuous Delivery

### What?

Kanban

Continuous Integration

Continuous Testing

#### Continuous Delivery

Continuous Deployment

A methodology for reducing the cost, time and risk of delivering incremental changes to users.

Qualities

1. Software is always in shippable state once code is pushed into the mainline (including infrastructure, configuration, data)

2. Push-button deployment for any desired version

Kanban

Continuous Integration

Continuous Testing

Continuous Delivery

## Why Continuous Delivery?

## **INNOVATION PORTFOLIO**

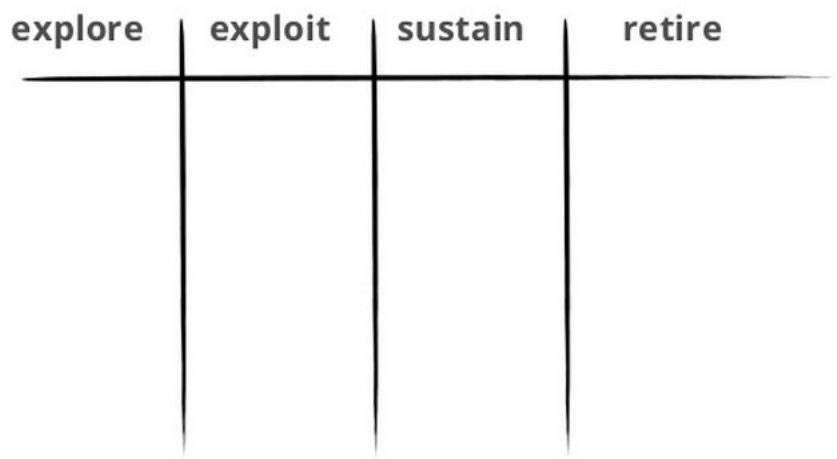

#### High-performing organizations are deploying code 30 times more frequently, with 50 percent fewer failures than their lower-performing counterparts.

[State of DevOps Report](https://puppetlabs.com/sites/default/files/2014-state-of-devops-report.pdf) (2014)

### Amazon

### new code is deployed every 11.6 seconds during a normal business day (3K production deployments per day)

## Facebook

### each of 5,000 engineers commits to trunk HEAD at least once a day and the code at trunk HEAD is pushed to production once daily

# Etsy

## 50 deploys/day

# Google

15K engineers work from the HEAD revision of a single Perforce trunk. 50% of the code will be changed in any given month. 8 minutes after you commit code it's live in production.

This book integrates into a compelling narrative the best current thinking about how to create great software-intensive products and services. The approach in this book is both challenging and disciplined, and some organizations will be unable to imagine following this path. But those who make the journey will find it impossible to imagine ever going back—and if they happen to be a competitor, they are well positioned to steal both your market and your people. Ignore this book at your own risk.

(c) Mary Poppendieck

# Anatomy of Deployment Pipeline

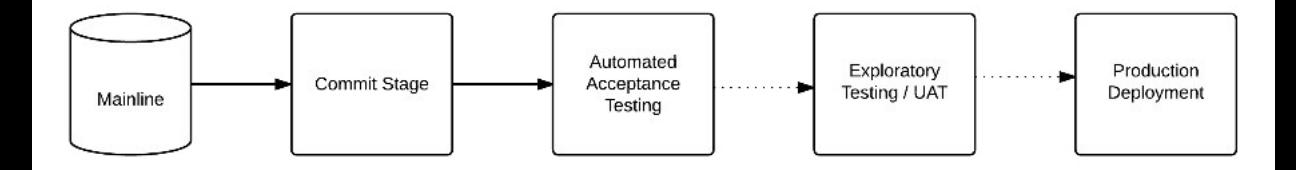

#### All changes to production go through deployment pipeline

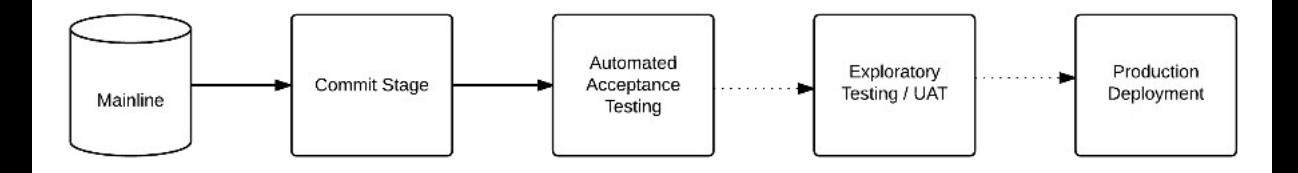

#### All changes to production go through version control (from mainline!)

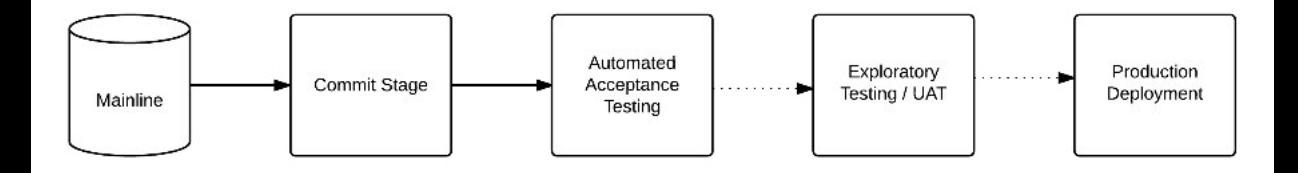

### Build only once

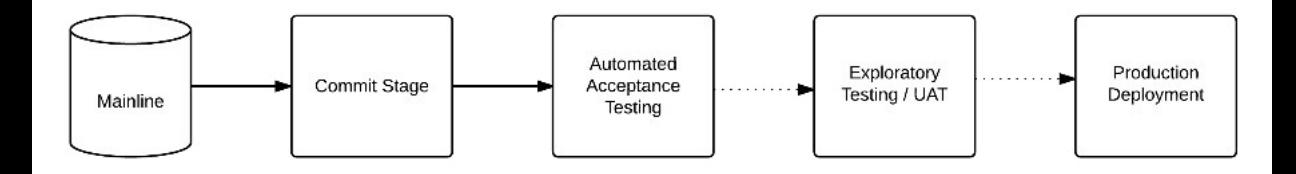

#### Test on production-like environment

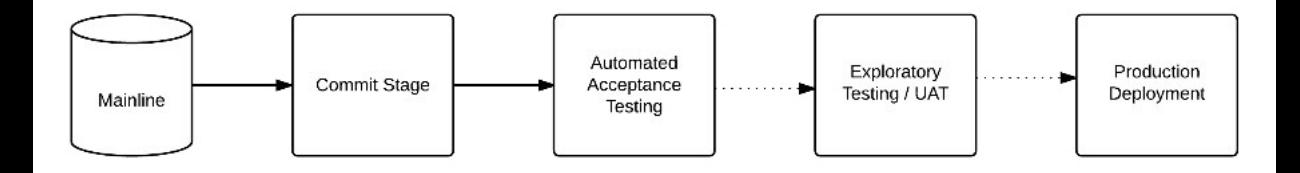

#### Deploy the same way to every environment

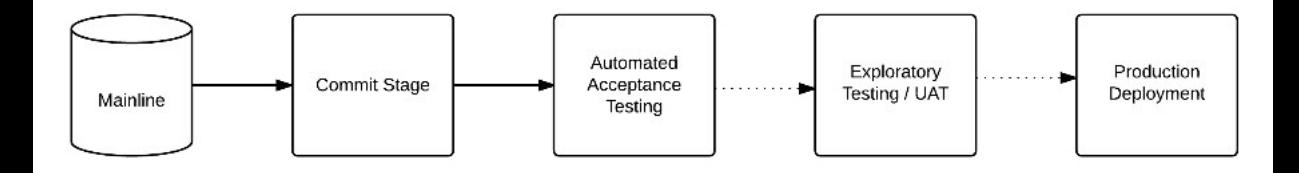

# Commit Stage

## Continuous Integration compliance checklist

1. All developers push the code at least once a day (to Mainline)

2. All developers run tests locally before pushing the code (and never push the code if tests fail)

3. Every change results in a build and tests run

4. Developers never push the code if a build is broken (why the build is broken if #3 is true?)

5. Build is always fixed within ten minutes of it going red

# I will work in a branch and sync with Mainline every day. (and push when my feature is ready)

## I will use Mainline as a primary tool for identifying regression in my code

# CI changes dynamics of a game

- No painful merges (try aggressive refactoring w/o CI)
- Small increments (easier code review, more opportunities for pairing)
- Evergreen Mainline requires engineering rigor (TDD, preflight quality control)
- Feature branching becomes unnecessary (brings back synchronous code reviews)
- Faster feedback from Sheriff on Duty (SoD)
- Faster feedback from downstream quality gates (if any)

One thing that I really like about open-source is that it really allows different people to work together. We don't have to like each other. And sometimes we really don't like each other.

## (c) Linus Torvalds

[http://www.ted.com/talks/linus\\_torvalds\\_the\\_mind\\_behind\\_linux](http://www.ted.com/talks/linus_torvalds_the_mind_behind_linux)

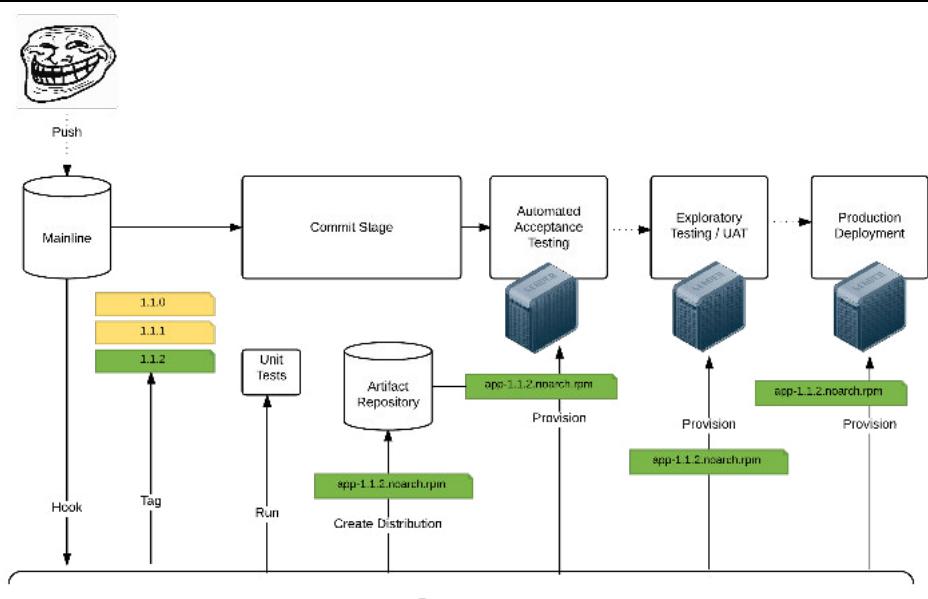

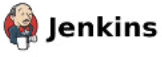

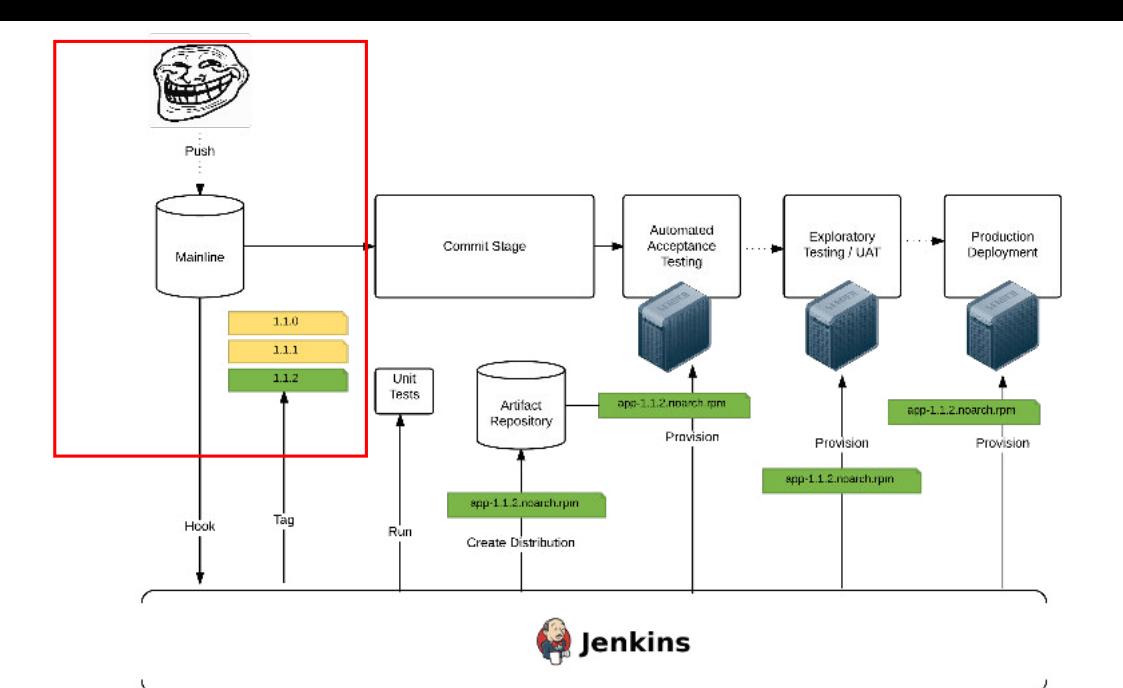

## Dealing with unfinished functionality

# Feature Toggles

# Feature Toggles

- Release Toggles
- Business Toggles

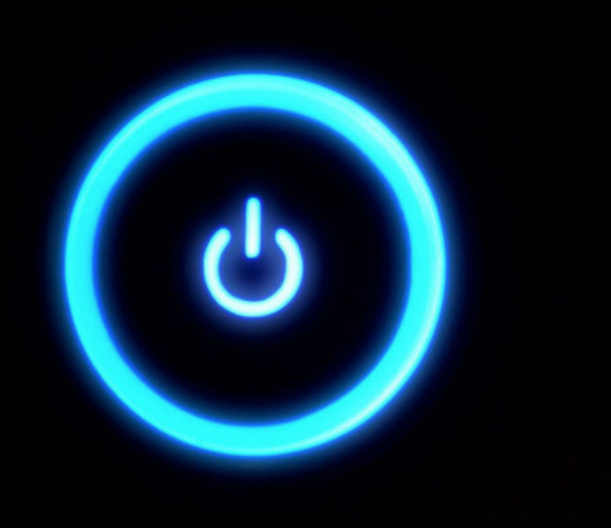
# Use cases

- Decoupling deployment from release
- Enabling feature for subgroup of users
- A/B testing
- Addition to circuit breaking

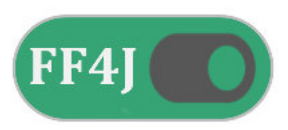

#### **Feature Flipping for Java**

build passing maven central 1.4 coverage 94% codacy A chat on gitter license Apache 2

FF4J is a proposition of Feature Toggle. You can enable and disable features through configuration at runtime with dedicated consoles or Web API but also monitor features usage. You can also define any Property and change its value at runtime with the exact same web console.

More information at ff4j.org or reference guide. To access a demo please click here

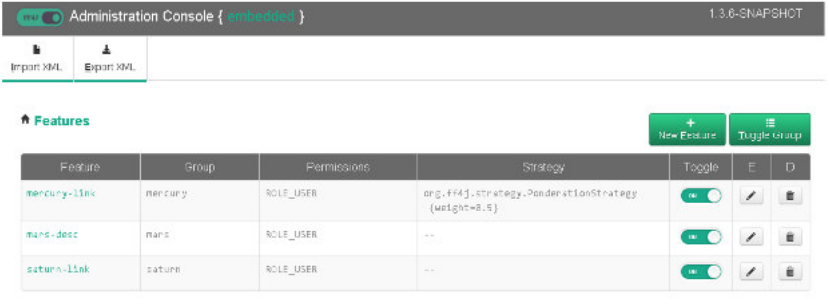

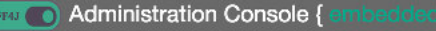

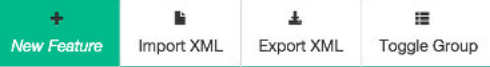

#### $E = E$ estures

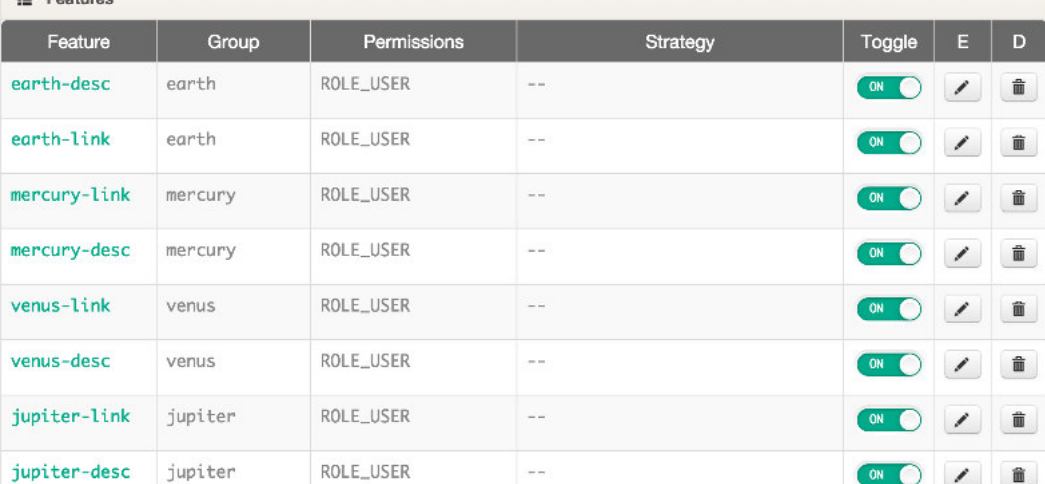

```
if (ff4j.exist("new-feature")) {
     // new-feature exists
}
if (ff4j.check("new-feature")) {
     // new-feature is toggled
}
```
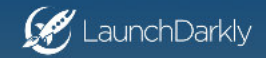

Product + Pricing Developers

**FAO** Bloa Sign Up

Login

### Launch, control, and measure your features

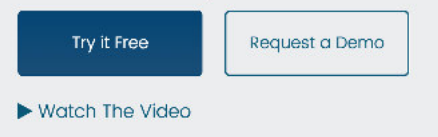

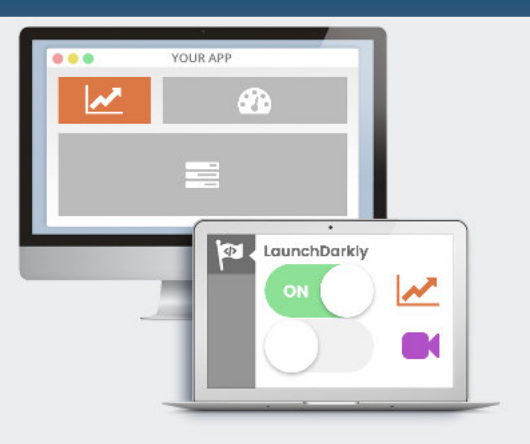

TRUSTED AND USED BY

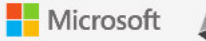

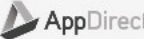

AppDirect **3** circleci TCO-X-11+ BEHALF

## Anti-pattern: Feature Toggles introduce additional failure mode

Release toggles are a useful technique and lots of teams use them. However they should be your last choice when you're dealing with putting features into production. Your first choice should be to break the feature down so you can safely introduce parts of the feature into the product. The advantages of doing this are the same ones as any strategy based on small, frequent releases. You reduce the risk of things going wrong and you get valuable feedback on how users actually use the feature that will improve the enhancements you make later.

(c) Martin Fowler at [Bliki](http://martinfowler.com/bliki/FeatureToggle.html)

# Breaking changes

## Rule: In Continuous Delivery there are no breaking changes

## Branch by Abstraction vs. Branch by Source Control

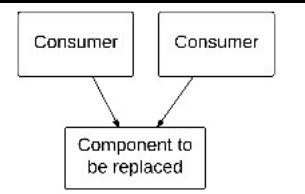

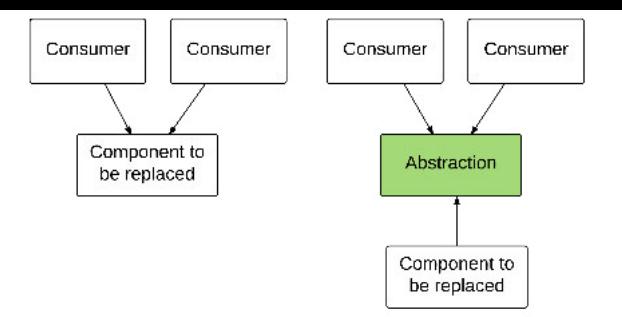

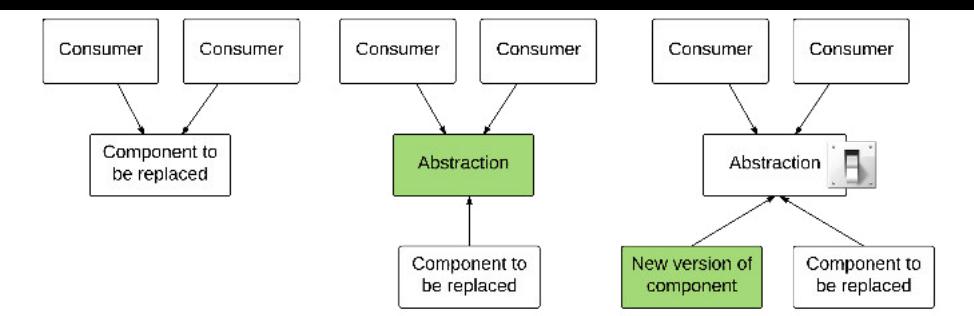

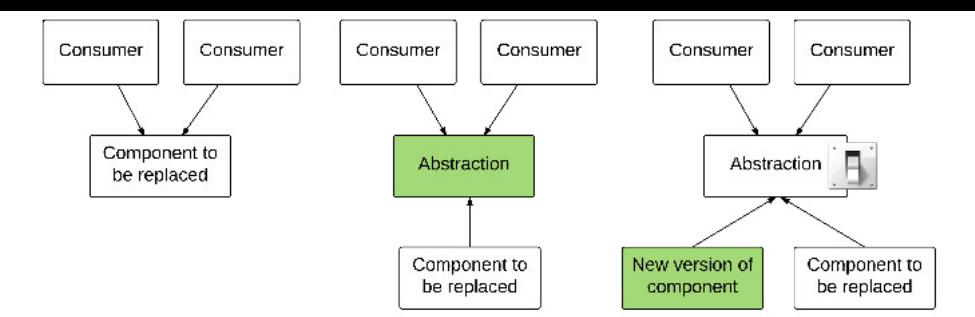

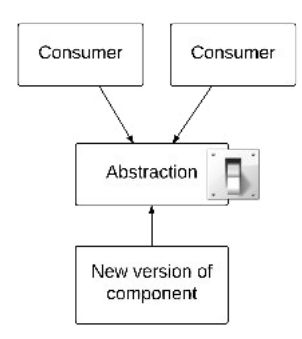

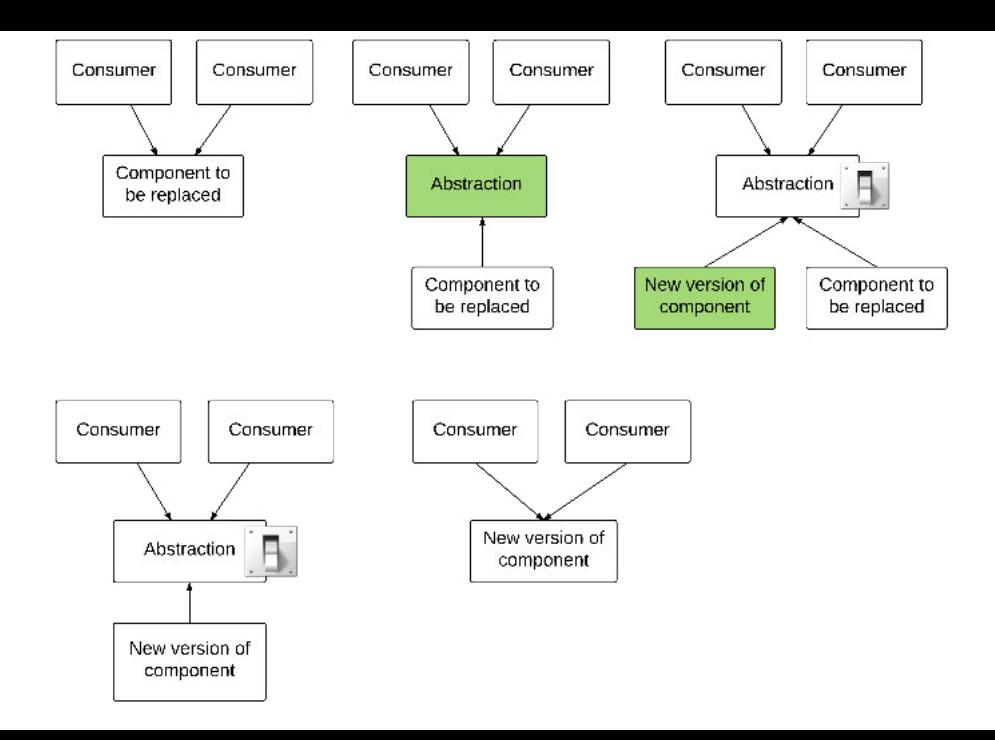

#### **StranglerApplication**

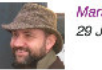

Martin Fowler 29 June 2004

When Cindy and I went to Australia, we spent some time in the rain forests on the Queensland coast. One of the natural wonders of this area are the huge strangler vines. They seed in the upper branches of a fig tree and gradually work their way down the tree until they root in the soil. Over many years they grow into fantastic and beautiful shapes. meanwhile strangling and killing the tree that was their host.

This metaphor struck me as a way of describing a way of doing a rewrite of an important system. Much of my career has involved rewrites of critical systems. You would think such a thing as easy - just make the new one do what the old one did. Yet they are always much more complex than they seem, and overflowing with risk. The big cut-over date looms, the pressure is on. While new features (there are always new features) are liked, old stuff has to remain. Even old bugs often need to be added to the rewritten system.

An alternative route is to gradually create a new system around the edges of the old, letting it grow slowly over several years until the old system is strangled. Doing this sounds hard, but increasingly I think it's one of those things that isn't tried enough. In particular I've noticed a couple of basic strategies that work well. The fundamental strategy is EventInterception, which can be used to gradually move functionality to the strangler and to enable AssetCapture.

 $\ddot{?}$ 

#### Upcoming changes

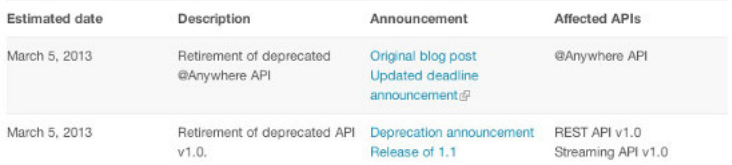

#### **Recent changes**

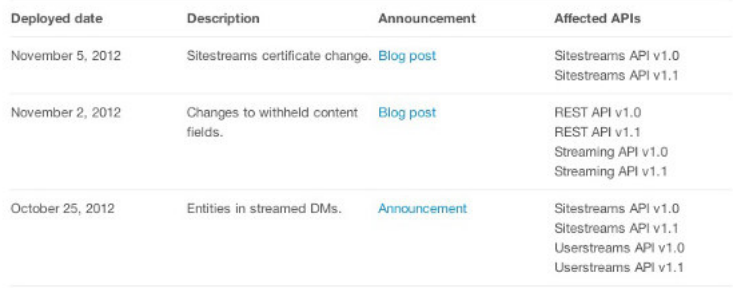

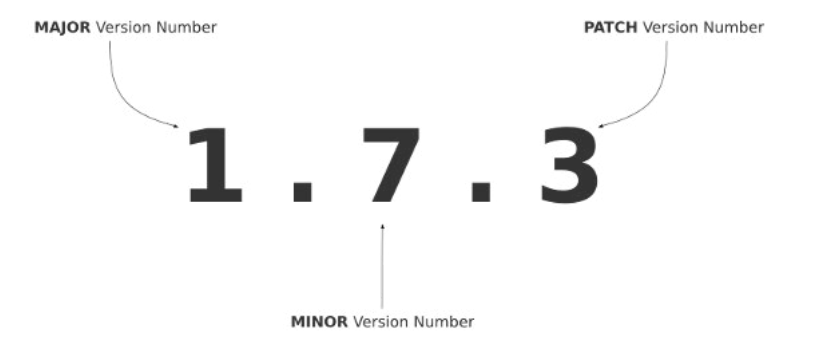

# Meaningful commits

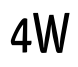

### Who

### When

### What

## **Why**

How

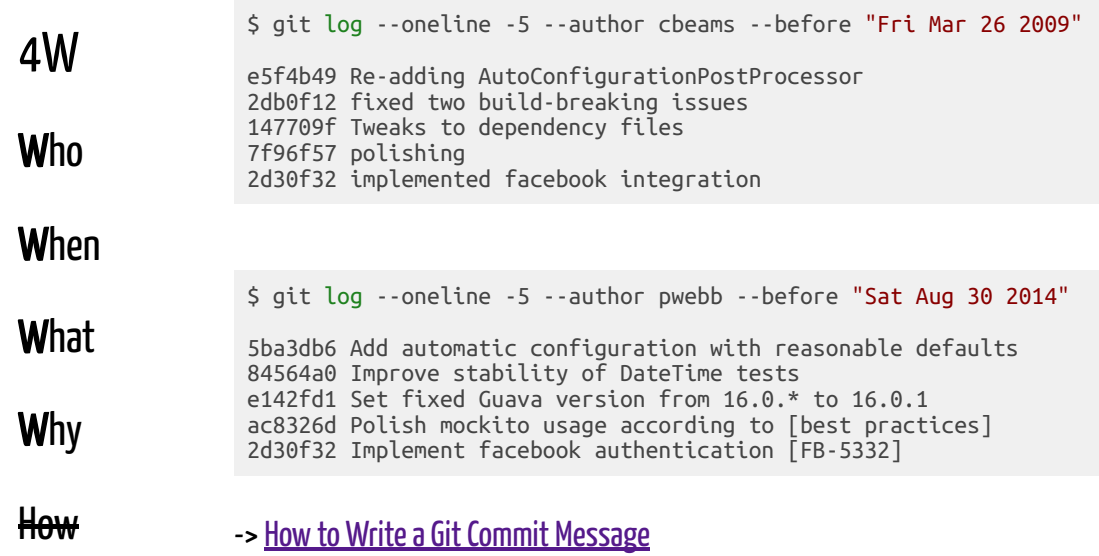

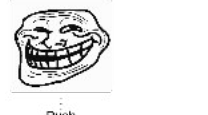

Push

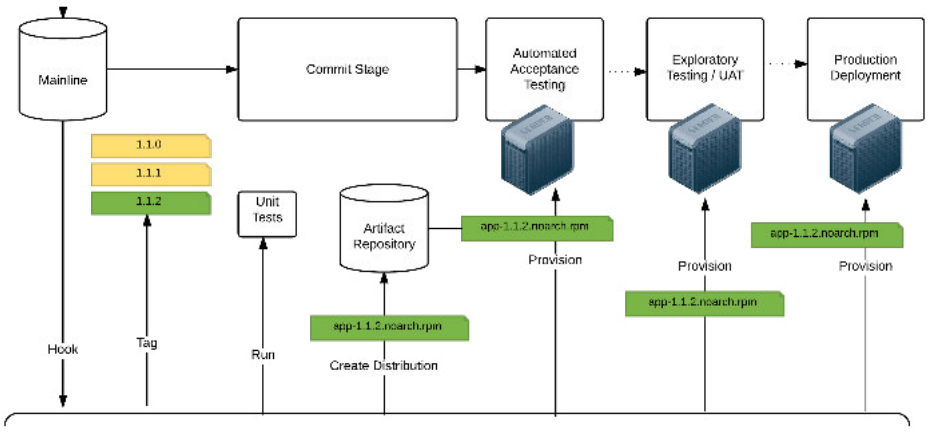

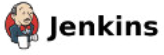

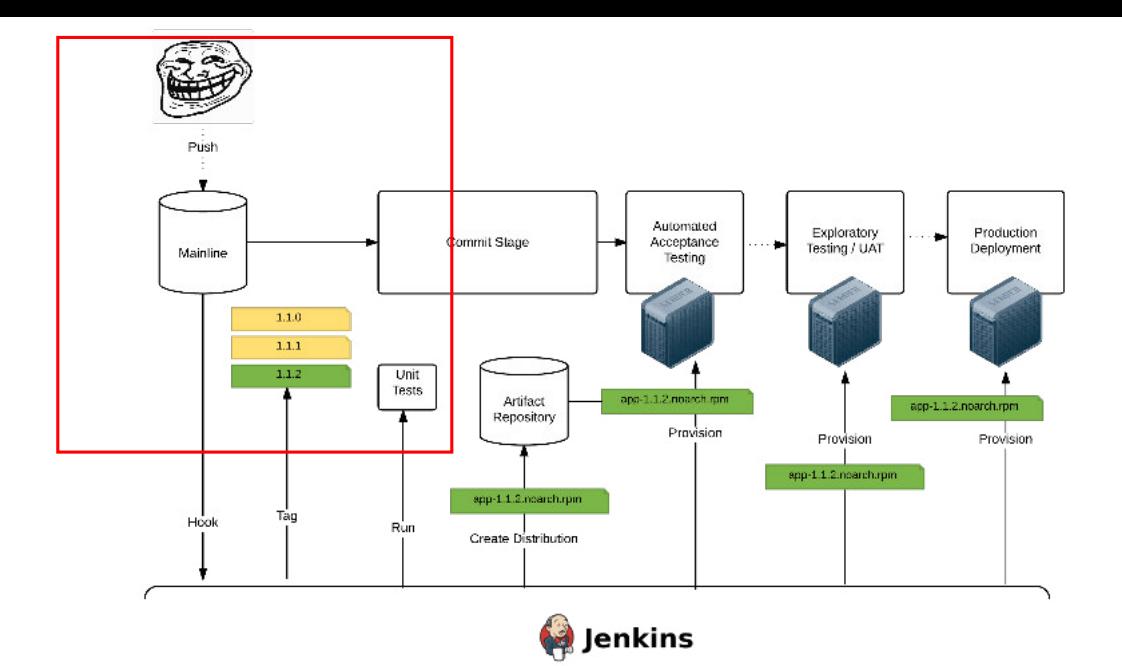

## 6 Deadly Sins of A Unit Test

# Unstable

OS-specifics

### Wildcard dependency versions

Shared state in tests

System Time

Asynchrony

Concurrency

### [Doppins] Upgrade dependencies #1

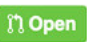

doppins-bot wants to merge 34 commits into master from doppins/helpful-initial-upgra

Conversation 0

-O-Commits 34

Files changed 1

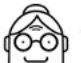

doppins-bot commented 20 seconds ago

Hi, and thank you for trying out Doppins.

This initial pull request upgrades all your dependency ranges to the latest available version. From now on any new dependency releases will result in a pull request to your repository, submitted in real-time.

Make sure that it doesn't break anything, and happy merging!

#### The upgraded dependencies are:

- jshint-stylish from  $~40.1.3$  to  $~2.1.0$
- load-grunt-tasks from  $~-0.2.0$  to  $~-3.5.0$
- grunt from  $-0.4.1$  to  $-1.0.1$ 
	- THE RESIDENCE OF A REPORT OF THE COMPANY OF A REPORT OF A REPORT OF A REPORT OF THE CONTINUES OF A REPORT OF A REPORT OF A REPORT OF A REPORT OF A REPORT OF A REPORT OF A REPORT OF A REPORT OF A REPORT OF A REPORT OF A REP

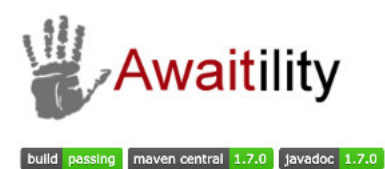

Testing asynchronous systems is hard. Not only does it require handling threads, timeouts and concurrency issues, but the intent of the test code can be obscured by all these details. Awaitility is a DSL that allows you to express expectations of an asynchronous system in a concise and easy to read manner. For example:

```
@Test
public void updatesCustomerStatus() throws Exception {
   // Publish an asynchronous event:
    publishEvent(updateCustomerStatusEvent);
    // Awaitility lets you wait until the asynchronous operation completes:
    await().atMost(5, SECONDS).until(customerStatusIsUpdated());
    \cdots
```

```
public class FlawedList<T> extends ArrayList<T> {
   public boolean putIfAbsent(T object) {
     boolean absent = !super.contains(object);
     if (absent) {
       super.add(object);
 }
     return absent;
 }
}
```

```
@Test
public void testPutIfAbsent() {
   FlawedList<String> list = new FlawedList<String>();
   list.putIfAbsent("foo");
   list.putIfAbsent("foo");
   assertThat(list.size(), is(1));
}
```

```
FlawedList<String> list = new FlawedList<String>();
@Test(threadPoolSize = 5, invocationCount = 20)
public void testList() {
   list.putIfAbsent("foo");
   assertThat(list.size(), is(1));
}
```
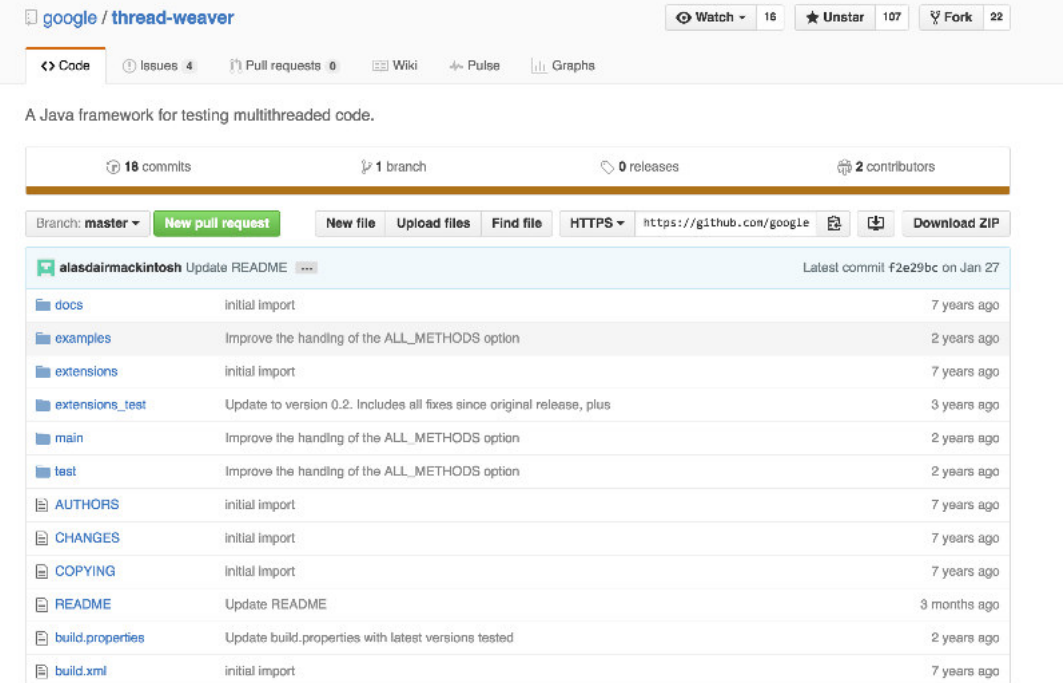

```
public class WeavedFlawedListTest {
   private FlawedList<String> list;
   @ThreadedBefore public void before() {
     list = new FlawedList<String>();
 }
   @ThreadedMain public void mainThread() {
     list.putIfAbsent("foo");
 }
   @ThreadedSecondary public void secondThread() {
     list.putIfAbsent("foo");
 }
   @ThreadedAfter public void after() {
     assertEquals(1, list.size());
 }
}
```

```
public class FlawedList<T> extends ArrayList<T> {
   public boolean putIfAbsent(T object) {
     boolean absent = !super.contains(object);
     if (absent) {
       super.add(object);
 }
     return absent;
 }
}
```
# Unreliable

No tests - bad

Bad tests - even worse

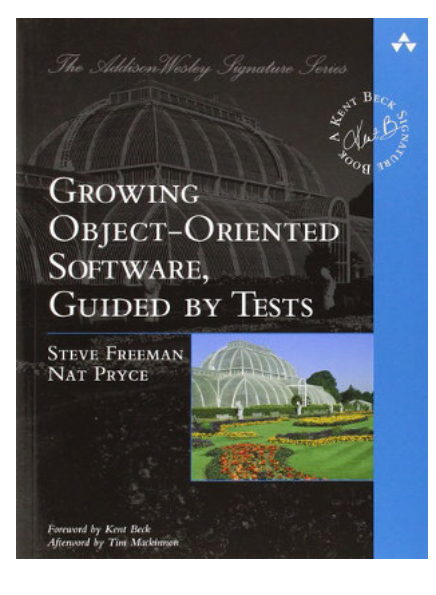

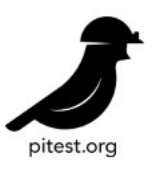

## **Real world mutation testing**

PIT is a state of the art **mutation testing** system, providing **gold standard test coverage** for Java and the ivm. It's fast, scalable and integrates with modern test and build tooling.

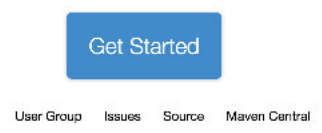

# Slow

Implicit waiting

Computation-intensive

# Stupid

Code coverage boosters

Fuzzing

# **Sequential**

Shared state

## Sociable

Relying on concrete classes

Relying on external systems
Dependency on non-trivial execution context (e.g. Spring)

File system

SMTP client

SQL repository

Redis repository

## Dependency on non-trivial execution context (e.g. Spring)

File system

SMTP client

SQL repository

Redis repository

Dependency on non-trivial execution context (e.g. Spring)

### File system

SMTP client

SQL repository

Redis repository

# **Jimfs**

Jimfs is an in-memory file system for

build passing maven central 1.1

## **Getting started**

The latest release is 1.1.

It is available in Mayen Central as co

<dependency> <groupId>com.google.jimfs</grou

Dependency on non-trivial execution context (e.g. Spring)

File system

## SMTP client

SQL repository

Redis repository

Dependency on non-trivial execution context (e.g. Spring)

File system

SMTP client

SQL repository

Redis repository

# H<sub>2</sub> **Translate** Search:

Home **Download Cheat Sheet** 

**Documentation** Quickstart **Installation Tutorial** 

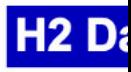

Welcome

- Very fa  $\bullet$
- Embeo
- **Brows**
- Small 1

#### **Dowr**

Version W

All

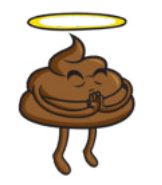

Dependency on non-trivial execution context (e.g. Spring)

File system

SMTP client

SQL repository

Redis repository

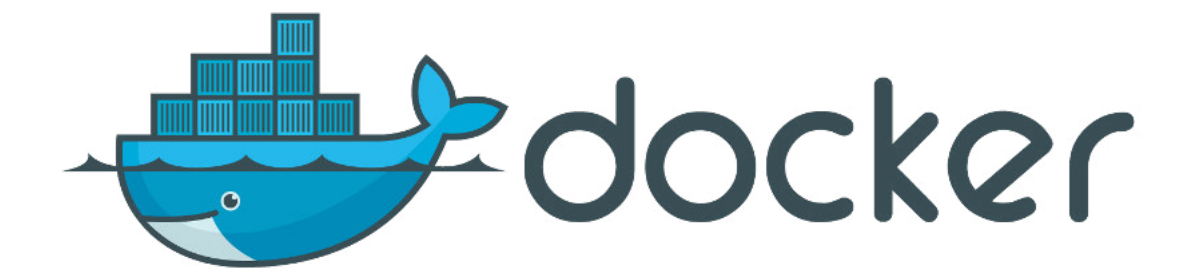

1. docker run redis (docker)  $\rightarrow$  pragmatic cd git: (master) X docker pull redis projects/eduards/github.jo.src/app/s/ides/pragmatic\_pd/index.html#79  $\mathbf{Q}, \mathbf{C} \leq \mathbf{S} \leq \mathbf{Q}, \mathbf{R} \in \mathbf{C}$ Using default tag: latest latest: Pulling from library/redis fdd5d7827f33: Already exists a3ed95caeb02: Pull<sup>e</sup>complete 3868e1e933d6: Already exists 1d007c18c656: Already exists ad75a8697e9c: Already exists 30e2a5e0acbe: Pull complete 5db2b51ce0e9: Pull complete 8f359895dbf8: Pull complete Digest: sha256:3df6902f054108596c35b7e44a774d518b960e42761ea8075ae264ee5ed5f100 Status: Downloaded newer image for redis: latest > pragmatic cd Dgits (masters) Xddocker0 mum anedis 5b7e44a774d518b960e42761ea8075ae264ee5ed5f100 1:C 15 Apr 12:07:19:759 # Warning: no configitile specified, using the default config. In order to specify a c onfig file use redis-server /path/to/redis/confker run redis Redis 3.0.7 (00000000/0) 64 bit Running in standalone mode 0000000/0) 64 bit Port: 6379  $PID: 1$ http://redis.io

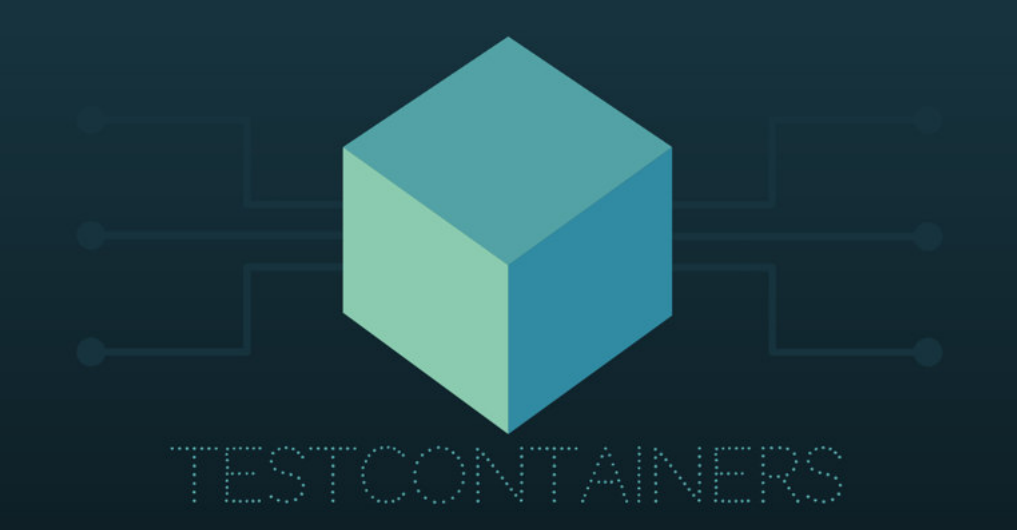

#### **class RedisBackedCacheTest** {

}

```
 @Rule
    public GenericContainer redis = new GenericContainer("redis:3.0.6")
                                              .withExposedPorts(6379);
    private Cache cache;
    @Before
    public void setUp() {
         Jedis jedis = new Jedis(redis.getIpAddress(), redis.getMappedPort(6379));
        cache = new RedisBackedCache(jedis, "test");
     }
    @Test
    public void findsAnInsertedValueInCache() {
       String key = "foo"; cache.put(key, "FOO");
        Optional<String> cacheHit = cache.get(key, String.class);
        assertThat(cacheHit, isPresent());
 }
```
#### **class RedisBackedCacheTest** {

}

```
 @ClassRule
 public static GenericContainer redis = new GenericContainer("redis:3.0.6")
                                           .withExposedPorts(6379);
 private Cache cache;
```

```
 @Before
 public void setUp() {
     Jedis jedis = new Jedis(redis.getIpAddress(), redis.getMappedPort(6379));
     cache = new RedisBackedCache(jedis, "test");
 }
```

```
 @Test
    public void findsAnInsertedValueInCache() {
         String key = UUID.randomUUID().toString()
         cache.put(key, "FOO");
        Optional<String> cacheHit = cache.get(key, String.class);
         assertThat(cacheHit, isPresent());
 }
```
- · Getting Started
- Running as a Standalone Process
- $. HTTPS$
- $\bullet$  The JUnit  $4 \times$  Rule
- · Java (Non-JUnit) Usage
- Stubbing
- · Verifying
- · Proxving
- Record and Playback
- · Stateful Behaviour
- · Simulating Faults
- Extending WireMock
- Mailing List

## **WireMock**

WireMock is a flexible library for stubbing and mocking web services. Unlike general purpose mocking actual HTTP server that your code under test can connect to as it would a real web service.

It supports HTTP response stubbing, request verification, proxy/intercept, record/playback of stubs an used from within a unit test or deploved into a test environment.

Although it's written in Java, there's also a JSON API so you can use it with pretty much any language

#### **Video - Using WireMock in Practice**

Rob Elliot and I recently gave a presentation at Skillsmatter to the London Java Community demonstra WireMock in practice after 4 years of using it.

Watch the video here.

#### New new new! Version 2.0 in beta

WireMock 2.0 is now in development. We're using the major version bump to make a few breaking cha don't worry!).

Changes from 1.x include:

```
class UberSmartHttpClientTest {
```
}

}

```
 @Rule
 public WireMockRule wireMockRule = new WireMockRule(8089);
```

```
 @Test
 public void exampleTest() {
     stubFor(get(urlEqualTo("/my/resource"))
             .withHeader("Accept", equalTo("text/xml"))
             .willReturn(aResponse()
                  .withStatus(200)
                  .withHeader("Content-Type", "text/xml")
                  .withBody("<response>Some content</response>")));
```

```
Result result = uberSmartHttpClient.doSomeHttpRequest();
```

```
 assertTrue(result.wasSuccessful());
```
## Fault injection

```
stubFor(get(urlEqualTo("/delayed")).willReturn(
        aResponse()
                .withStatus(200)
                .withFixedDelay(2000)));
```
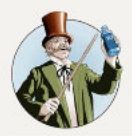

mountebank - over the wire test doubles

logs

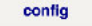

 $\mathbf{a}$ 

Search.

the apothecary

getting started examples client libraries install options command line fags support glossary

api:

overview contracts mock verification. stubs proxies *injection* behaviors stub predicates xpath *ison* jsonpath errors protocols:

http https

#### Welcome, friend

mountebank is the first open source tool to provide cross-platform, multi-protocol test doubles over the wire. Simply point your application under test to mountebank instead of the real dependency, and test like you would with traditional stubs and mocks.

mountebank will cure what ails you, guaranteed.

#### How it works

home

mountebank employs a legion of *imposters* to act as on-demand test doubles. Your test communicates to mountebank over http using the api to set up stubs, record and replay proxies, and verify mock expectations. In the typical use case, each test will start an imposter during test setup and stop an imposter during test teardown.

mountebank employs several types of imposters, each responding to a specific protocol. Typically, your test will tell the imposter which port to bind to, and the imposter will open the corresponding socket.

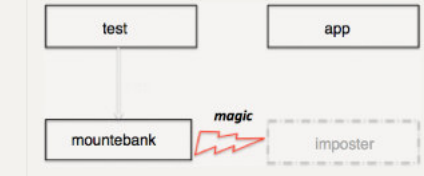

Minux that potting atomad public for a public introduction

v1.5.0 was released this week

Fort me to Ch

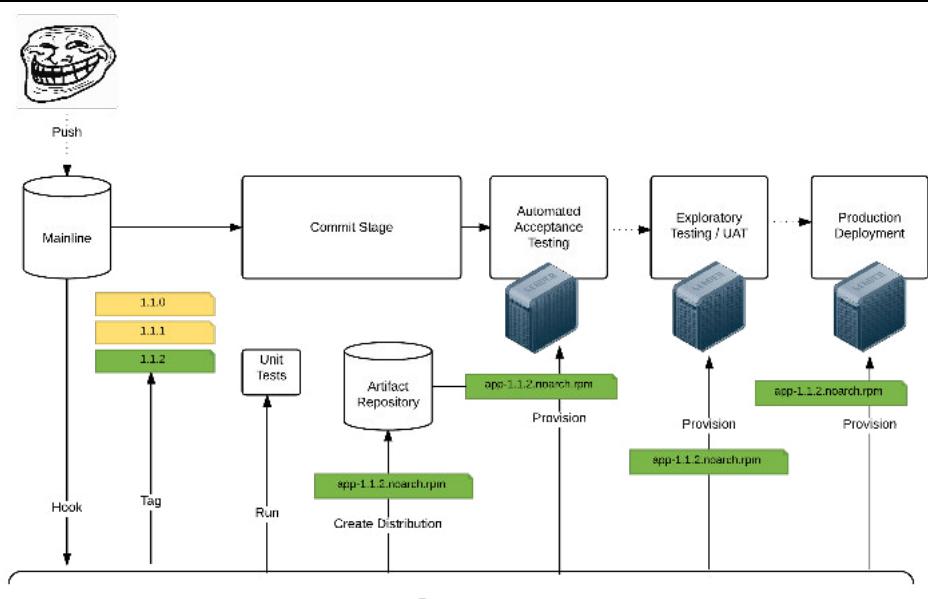

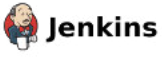

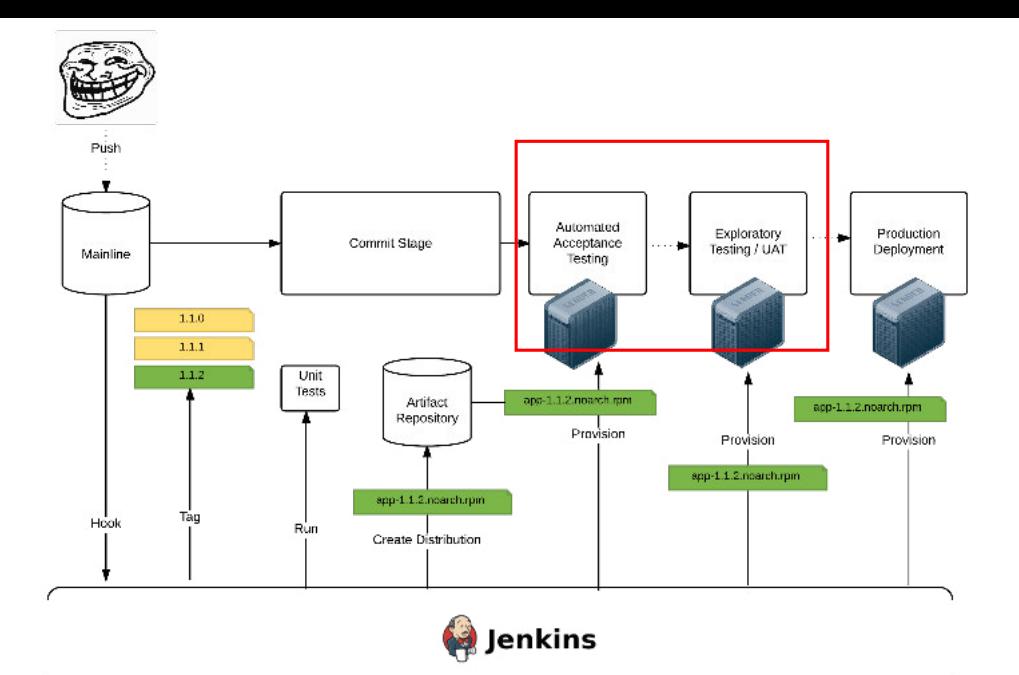

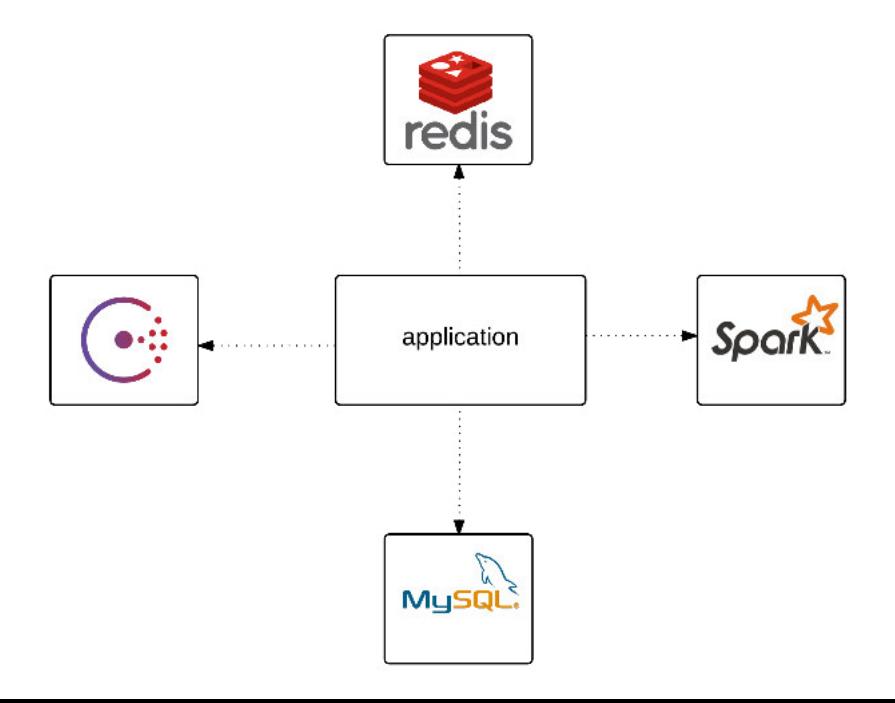

# docker-compose.yml version: '2' services: app: build: . ports: - "5000:5000" volumes: - .:/code depends\_on: - redis - mysql redis: image: redis:2.8 mysql: image: mysql:5.6 ...

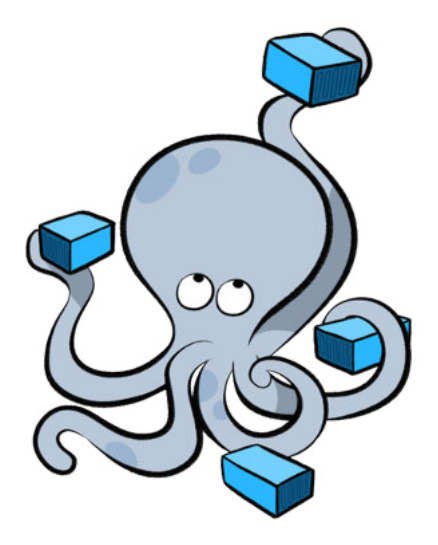

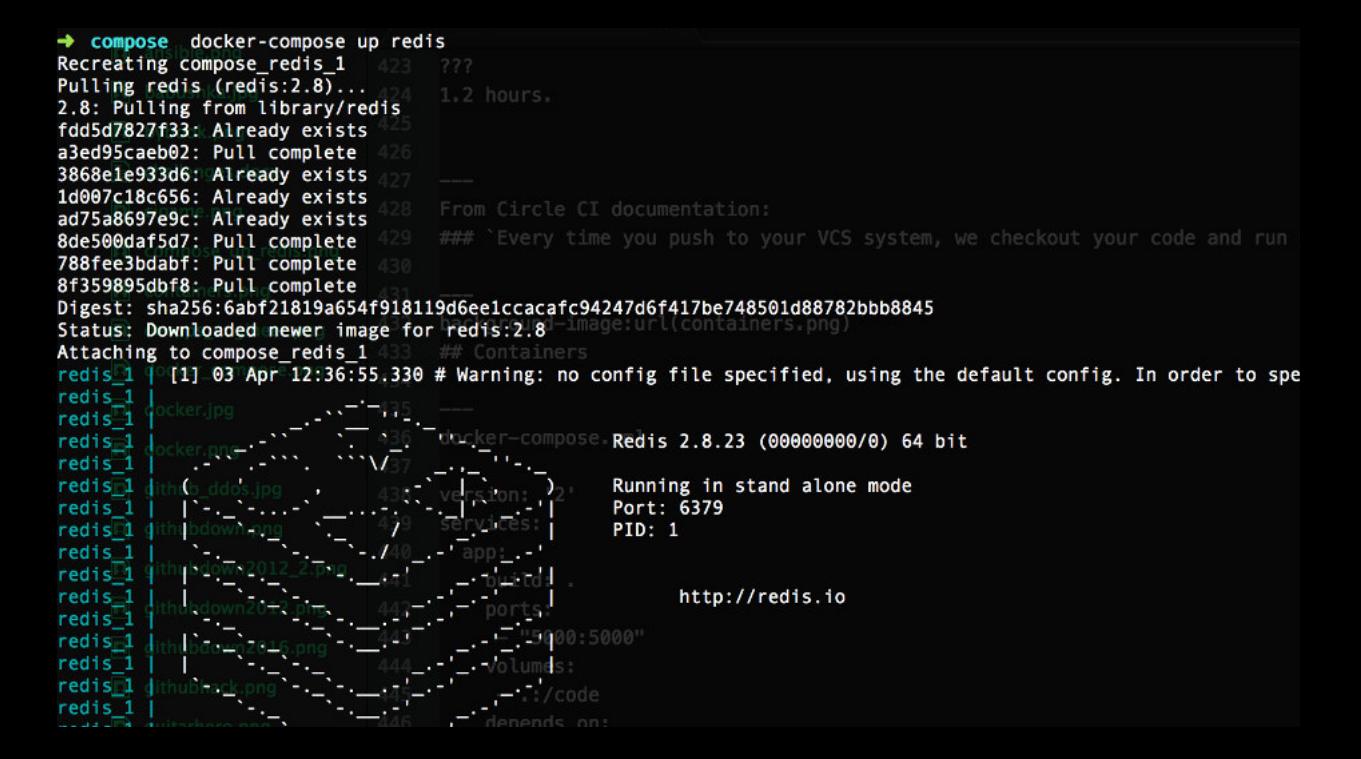

```
• compose docker-compose scale/redis=3 uardsi.github.io.src/app/slides/pragm
Creating and starting 2 ... done
Creating and starting 3 ... done
                                                                                  1. docke
\rightarrow compose docker ps
                atic_cd (zsh) IMAGE er-compose (Python)
CONTAINER ID
                                                      COMMAND
6987c8ba0fffcompose redisfedis:2.8
                                                      "/entrypoint.sh redis"
Ode43f230e0dis (redis:2.8redis:2.8
                                                      "/entrypoint.sh redis"
5a025f47c530 from library (dis:2.8
                                                      "/entrypoint.sh redis"
   COMPOSeb02: Pull complete<br>3868e1e933d6: Already exists
→
     1d007c18c656: Already exists
     ad75a8697e9c: Already exists
     8de500daf5d7: Pull complete
     788fee3bdabf: Pull complete
     8f359895dbf8: Pull complete
     Digest: sha256:6abf21819a654f918119d6ee1ccacafc94247d6f417be748501d88782bbb8845
     Attaching to compose redis 1
     redis 1 | [1] 03 Apr 12:36:55.330 # Warning: no config file specified, using the default conf
```
## **Dockerfiles**

```
FROM nginx
RUN rm -f /etc/nginx/conf.d/*
RUN apt-get update && apt-get install -my \
   supervisor \
   curl \
  waet
  phD5-curl \lambdaphp5-fpm
  phD5-qd php5-memcached \
  php5-mysql php5-mcrypt \
   php5-sqlite \
   php5-xdebug \
   php-apc
RUN sed -i "s/user = www-data/user = root/" /etc/php5/fpm/pool.d/www.conf
RUN sed -i "s/group = www-data/group = root/" /etc/php5/fpm/pool.d/www.conf
RUN sed -i '/^;clear_env = no/s/^;//' /etc/php5/fpm/pool.d/www.conf
RUN sed -i '/^;ping\.path/s/^;//' /etc/php5/fpm/pool.d/www.conf
RUN sed -i '/^:pm\.status_path/s/^://' /etc/php5/fpm/pool.d/www.conf
```
# DOCKER BUILDER

#### Type: docker

The docker Packer builder builds Docker images using Docker. The builder starts a Docker container, runs provisioners within this container, then exports the container for reuse or commits the image.

Packer builds Docker containers without the use of Dockerfiles. By not using Dockerfiles, Packer is able to provision containers with portable scripts or configuration management systems that are not tied to Docker in any way. It also has a simpler mental model: you provision containers much the same way you provision a normal virtualized or dedicated server. For more information, read the section on Dockerfiles.

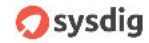

sysdig cloud **Container-Native Monitoring** Check it Out

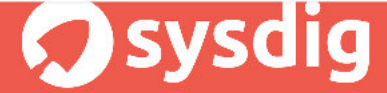

#### Universal System Visibility **With Native Container Support**

Get it Now

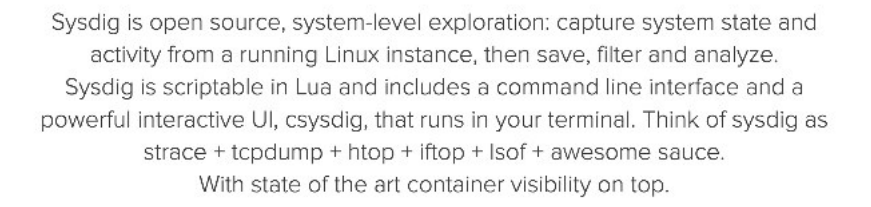

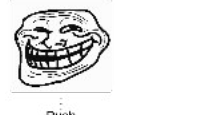

Push

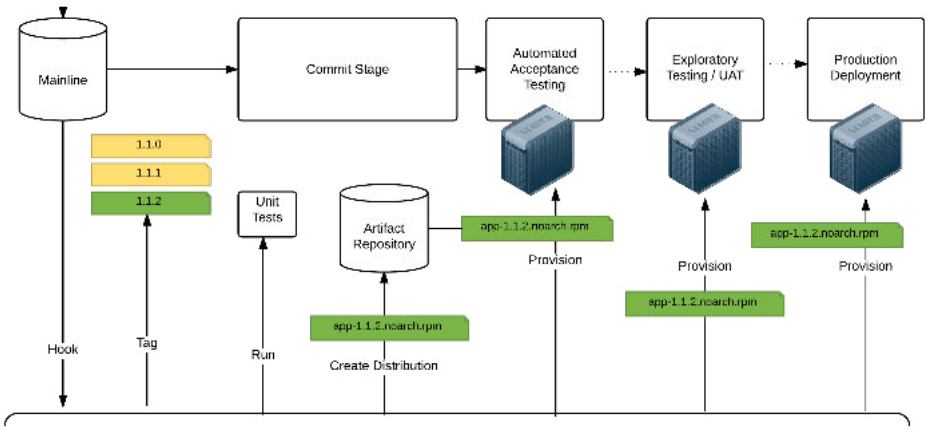

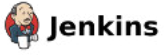

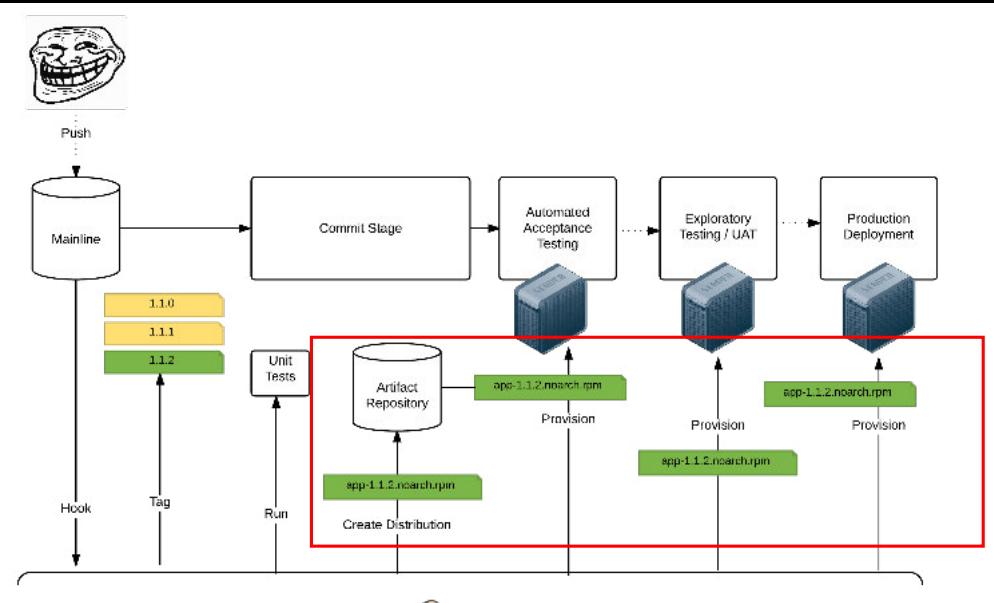

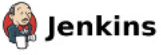

## YUM repository

- Nexus
- Artifactory
- - [yum-s3-plugin](https://github.com/jbraeuer/yum-s3-plugin)
- - [yum-s3-iam](https://github.com/seporaitis/yum-s3-iam)

## RPM packager

- [fpm](https://github.com/jordansissel/fpm)
- [gradle-ospackage-plugin](https://github.com/nebula-plugins/gradle-ospackage-plugin)

app tree ٠  $\leftarrow$  provision - deploy-playbook.yml 150px; botton: 150px" / **hosts** with the more diles with JAR (e.g. in  $\overline{acceptance}$ compiled classes.  $\longleftarrow$  exploratory I production supervisor.conf source

#### supervisor.conf

**[program:app]** command=java -port=3000 -logdir=/var/log/app/ -jar /opt/app/current/app.jar user=deployer autostart=true autorestart=true startsecs=10 startretries=3 stdout\_logfile=/var/log/app/stdout.log stderr\_logfile=/var/log/app/stderr.log

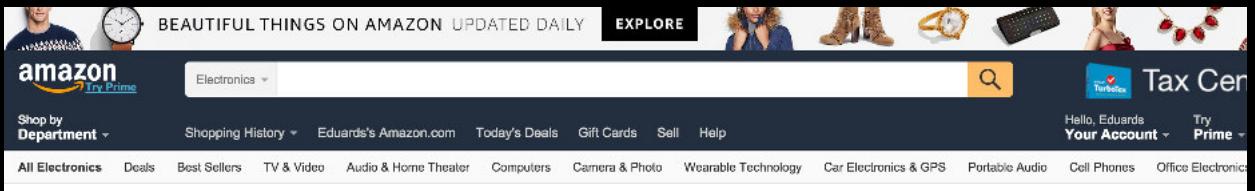

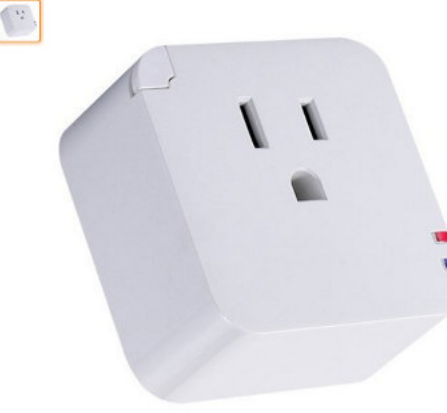

#### Sh WiFi ResetPlug - A smart plug to monitor your WiFi router/modem and reset power if WiFi fails. by Multinet Be the first to review this item | w Price: \$59.99 In Stock Turn on 1 This item does not ship to Riga, Latvia. Please check other sellers who may ship internationally. Learn more Sold by MultiNet and Fulfilled by Amazon. - Automatically resets power to both the router and broadband modern if the Internet connection is lost. Ship to: - LED indicates if the WiFi is working. A solid blue LED means WiFi Internet is working. Eduards - Works with any WiFi router, any WiFi access point, and any broadband modem, » Also works with any all-in-one combination device (Router/Modern/AP). Add to - Use a power strip to monitor separate devices (Router/Modem/WiFi AP) with one ResetPlug. Have one

#### deploy-playbook.yml

- hosts: all serial: 1

```
 tasks:
  - name: install the app
    yum: name=app-{{version}} state=present
    notify:
     - restart supervisord
 handlers:
   - name: restart supervisord
     service: name=supervisord state=restarted
   - name: start the app
     supervisorctl: name=app state=started
   - name: health check
     health_check:
        ur\bar{l}: "{{inventory hostname}}/health"
         delay_between_tries: 5
         max_retries: 20
         expected_regexp: "alive"
 pre_tasks:
   - name: disable nagios alerts for this host webserver service
     nagios: action=disable_alerts host={{ inventory_hostname }} services=webserver
   - name: disable the server in haproxy
    haproxy: state=disabled host={{ inventory_hostname }}
   - name: stop the app
     supervisorctl: name=app state=stopped
```
\$ ansible-playbook deploy-playbook.yml -i /hosts/acceptance --extravars "version=1.1.2"

\$ ansible-playbook deploy-playbook.yml -i /hosts/exploratory --extravars "version=1.1.2"

\$ ansible-playbook deploy-playbook.yml -i /hosts/production --extravars "version=1.1.2"

- bot: building 1.1.2 from commit [\[add healtchecks\]](https://github.com/eduardsi/cucumber-3g/commit/fb60f27628b3eddbc81f94faf3a56ffa77692868) by @eduardsi
- bot: 1.2.2 passed [commit stage](http://sizovs.net/slides/pragmatic_cd/)
- bot: 1.2.2 passed [acceptance tests](http://sizovs.net/slides/pragmatic_cd/)
- bot: 1.1.2 ready to be promoted to [exploratory testing](http://sizovs.net/slides/pragmatic_cd/)
- \$ promote 1.1.2
- bot: 1.1.2 is available at <http://exploratory.app.io/1.1.2>
- \$ promote 1.1.2 --single 50% 100%

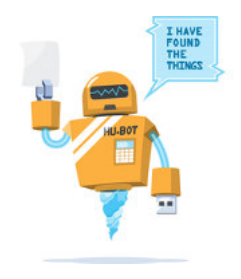

- \$ features list
- bot: /facebook-registration (disabled)

/twitter-registration (enabled, 100%)

- \$ features enable facebook-registration 10%

- \$ features list

- bot: /facebook-registration (enabled 10%)

/twitter-registration (enabled, 100%)

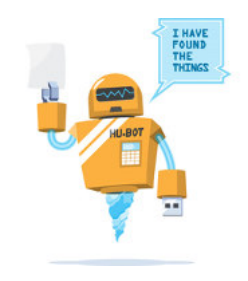

#### supervisor.conf

**[program:app]** command=java -port=3000 -log.dir=/var/log/app/ -jar /opt/app/current/app.jar user=deployer autostart=true autorestart=true startsecs=10 startretries=3 stdout\_logfile=/var/log/app/stdout.log stderr\_logfile=/var/log/app/stderr.log

## Arg4

```
 @Option(name="-port", usage="HTTP port the application will run on")
 public Integer port;
 ...
 @Option(name="-log.dir", usage="A directory where logs will be written to")
 public File logDir;
 ...
```

```
$ java -jar app.jar -wrong
"-wrong" is not a valid option
Application [options]
  -port VAL : HTTP port the application will run on
  -logDir FILE : A directory where logs will be written to
```
## deploy-playbook.yml

```
- hosts: all
  serial: 1
  tasks:
   - name: install the app
      yum: name=app-{{version}} state=present
     notify:
       - restart supervisord
  handlers:
     - name: restart supervisord
       service: name=supervisord state=restarted
     - name: start the app
       supervisorctl: name=app state=started
     - name: health check
       health_check:
          url: "{{inventory hostname}}/health"
           delay_between_tries: 5
           max_retries: 20
           expected_regexp: "alive"
  pre_tasks:
     - name: disable nagios alerts for this host webserver service
       nagios: action=disable_alerts host={{ inventory_hostname }} services=webserver
     - name: disable the server in haproxy
      haproxy: state=disabled host={{ inventory hostname }}
     - name: stop the app
       supervisorctl: name=app state=stopped
```
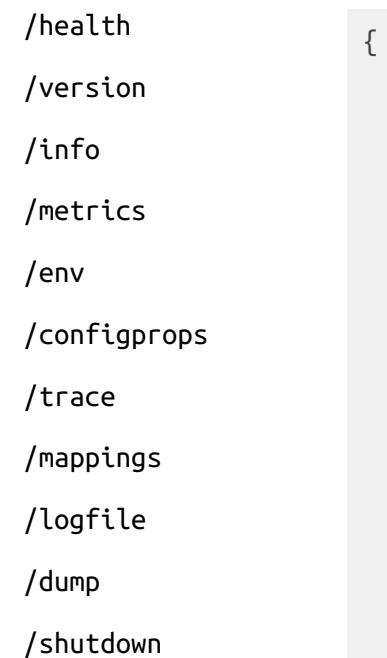

```
 "counter.status.200.root": 20,
 "counter.status.200.metrics": 3,
 "counter.status.200.star-star": 5,
 "counter.status.401.root": 4,
 "gauge.response.star-star": 6,
 "gauge.response.root": 2,
 "gauge.response.metrics": 3,
 "classes": 5808,
 "classes.loaded": 5808,
 "classes.unloaded": 0,
 "heap": 3728384,
 "heap.committed": 986624,
 "heap.init": 262144,
 "heap.used": 52765,
 "mem": 986624,
 "mem.free": 933858,
 "processors": 8,
 "threads": 15,
 "threads.daemon": 11,
 "threads.peak": 15,
```
### Part V. Spring Boot Actuator: Production-ready features

Spring Boot includes a number of additional features to help you monitor and manage your application when it's pushed to production. You can choose to manage and monitor your application using HTTP endpoints, with JMX or even by remote shell (SSH or Telnet). Auditing, health and metrics gathering can be automatically applied to your application.

Actuator HTTP endpoints are only available with a Spring MVC-based application. In particular, it will not work with Jersey unless you enable Spring MVC as well.

#### 44. Enabling production-ready features

The ispring-boot-actuator module provides all of Spring Boot's production-ready features. The simplest way to enable the features is to add a dependency to the spring-boot-starter-actuator 'Starter POM'.

#### **Definition of Actuator**

An actuator is a manufacturing term, referring to a mechanical device for moving or controlling something. Actuators can generate a large amount of motion from a small change.

To add the actuator to a Maven based project, add the following 'starter' dependency:

```
<dependencies>
    <dependency>
       <groupId>org.springframework.boot</groupId>
       <artifactId>spring-boot-starter-actuator</artifactId>
   </dependency>
</dependencies>
```
For Gradle, use the declaration:

```
dependencies {
    compile("org.springframework.boot:spring-boot-starter-actuator")
```
### Metrics Mind the gap.

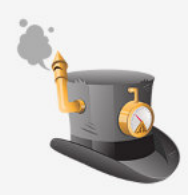

### Metrics is a Java library which gives you unparalleled insight into what your code does in production.

Metrics provides a powerful toolkit of ways to measure the behavior of critical components in your production environment.

With modules for common libraries like Jetty, Logback, Log4j, Apache HttpClient, Ehcache, JDBI, Jersey and reporting backends like Ganglia and Graphite, Metrics provides you with full-stack visibility.

User Manual »

**Getting Started »** 

**About Metrics »** 

YourKit is kindly supporting the Metrics project with its full-featured Java Profiler. YourKit, LLC is the creator of innovative and intelligent tools for profiling Java and .NET applications. Take a look at YourKit's lead Java Profiler and YourKit .NET Profiler.

® Copyright 2010-2014, Coda Hale, Yammer Inc., Created using Sphinx 1.2.2.

- bot: building 1.1.2 from commit [\[add healtchecks\]](https://github.com/eduardsi/cucumber-3g/commit/fb60f27628b3eddbc81f94faf3a56ffa77692868) by @eduardsi
- bot: 1.2.2 passed [commit stage](http://sizovs.net/slides/pragmatic_cd/)
- bot: 1.2.2 passed [acceptance tests](http://sizovs.net/slides/pragmatic_cd/)
- bot: 1.1.2 ready to be promoted to [exploratory testing](http://sizovs.net/slides/pragmatic_cd/)
- \$ promote 1.1.2
- bot: 1.1.2 is available at <http://exploratory.app.io/1.1.2>

 $-$  \$ promote 1.1.2 --single 50% 100%

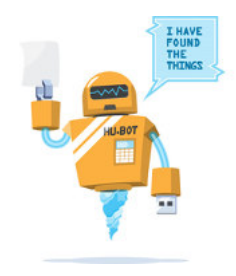

with 11. Your House Author details traint in Billiam 100. ינות בשנים ביותר ביוני מבי bear than t FRIH TELE " searthree days **Controlled Party** Skid (\*1447)\* Glues 1 (3), Fetalus Sons 11 November 2011 sainters " see the don't  $-25$  $29 - 23333$ 2003-01-22 **Tram House of L The Photo Seat** Historic Presentation of the Server and Colorado 2011 (13.00 Canada)  $-20.310$ control in a secretary terms and Tom further 1975 Taxance "HIGH Coffee" (1) memberships ("nacchokl" [1]]  $2.701 - 10 - 2011 + 10.25$ . No There is a more of the a complete contrast to more than one **Inspection Antique Dealers a supply Insurant** FML "surviviery") (" retributes") (" quer movement (1876) start fraktaker 2011/11/12  $1 - 1$ "sweets has not "Fighty" 1-29.38.42 **20.000** "sustainers": [], " pertonder": " ... of feat": 0. [driv]: "L201" -filters' " earthy  $-0001.24$ 28.510 of fire **CONTINENTAL** "2013 10: 22TH 24: 05: 622- 69: 37", "warestor": 1. Power-born inscripti 11:20. "mělovot": A 11 'watthen 10 Several Report of Several Association and a the defeating of him to the We want of the RESIDENCE of the Resident of the American **CASTLY** 11-11 Study marshes Consider to 1000 December and **SP attributed Concrete** *Chicago* **Correl** "directival" (1). "sur diffuse of of "any illustrat": ("id to"; 1). "surgest that's "", "are the "s" " seator deal 1. Set Different and American interest of the months of the 43315. "Minwaters": [283-18-22]. 11.99-00-02 **Bornical diffuse Committee** of da sola " Norther handdadt **Witchwest** Portshots," 96. Year different of "statistics" of "granitating": "bus where" / 0613, 1810 **Anti-vill** and genere sainters' tor tor io **Maximators** Artifictor ("I same old) 674 Million 1 Bill Dentis III "worker ibers" ("swamaki": (3)) sainters 203.18.22TL1.28 67.574-00:68 / www.com (L) circumell" 11. New drivers": l'evaliates : l'hi po'; il "que serviro " see thy"? "MAS de torre": orodatid: 112604 . office: 8. filters: 111. messirriketes" | sacretodel: 1311. here are in the 2011 (2014, 42-0010). Warehold C. Texander for **Staffon** in course (356 percent 15:30 hold port's FC incordibiors's Contribution's) **Backta** that a series of the term of the control of the Control of the Control of the Control of the Control of the Control of the Second Seconds of the Control of the Control of the Control of the Control of the Control of the Co "drecrail" 11. 'ear friae fill etribrae". hasiastons Pastetttrikster ("parytode "Minesters": 2013-16-22111:30 29.053400:00", "Aversion":1. "source hard": "searc burist": Cloradotts": 981. "sand Abery": Clattridottst": Clausystriag i "pandovni adot hedroldnih graporate "Said Lant of ("LISER", "off set") (6." autobit of bates") (" appended (") (33) 5. "extractant" ("2013-18-22"(1) (1) (3), (9) (6) 60", ( if has forfault !".. : 15 "contorder" ( ") ներ, P. Երիեզանյանը of success of the code words. 2006. intervials and if for military of a none oind" "ourels as ador oppearating og venti ot om. competite?) Antali anno 2011 Million Achievel (M. Australian Dunce), di scenat " er thy · Albert 1 ica marill' **Reference ANTIMETER** וא וסיכותו והיו דוס. הווה זוכי וי **kerd**  $1 - 1$ dealer 1462 : filters : 00  $P$  at the **Food Every** refiners': I **Dear of Avery** h holmet d'augustin d'été de la Caraccera de 2011 et le 2011 et le conservat de la Terrelle "deverad" (1), "worthing did remines of higher) rendezt d'al 1124241. Señver 1 B. "Bilteres" (113. Desemb

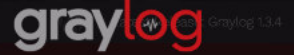

#### $-0.0$ gray Search. Straams **Bathboards** Sources: Summer - $-153$ Search in the last 2 days source rations, apaylen, con Search result Histogram fisced 19 990 messages to 19 ms starched to " today. O'Year, Oranter, Month, Week, Say, Mour, Minute, Add count to dist board + son. ao Mare editors =  $800$ 200 100 Fields Details All Nore, Elbertains  $Jum 25$ Timenote learn name  $\blacktriangleright$  Thermal Light  $\blacktriangleright$  Throughout Lease Messages Trequest duration ms  $\blacktriangleright$   $\sqcap$  request file Timestamp (F) **SALES**  $\blacktriangleright$  Through Rin 2018-01-28 14:37:17:481 stage grup egung. Treasest memori SEE / AUGUSTA ... Circquest.protocol 2016-01-06 10:00:00.000  $\blacktriangleright$  Threatest time **STATE AT ACT A CITY CONTRACTOR** Character and **A** Cleave asset 2016-01-28 14:00-07:081 stage graying make Clearure point SEE / BOSP/L.E A 19 county 86 546bc521.c468.11e5.b2f5.06c919f  $\blacktriangleright$  The state karakad he agent LSt lekk of corrent page or all lekk. CBJTTCP on P Sc1740a27 graphspather- $713488$ 01 methods bytes av

#### MAKE LOGGING GREAT AGAIN All your logs in one place

Centralize and aggregate all your log files for 100% visibility. Use our powerful query language to search through terabytes of log data to discover and analyze important information.

#### Forward & Archive

Forward subsets of data to other systems in real-time. Archive data you access less frequently to cheaper long-term storage systems.

#### **Monitor & Alert**

Trigger actions or get notified when something needs attention, such as failed login attempts. exceptions or performance degradation.

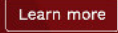

### Alerts configuration for stream »Exceptions on all platforms«

System  $\pm$ 

 $\bullet$ 

You can define thresholds on any message field or message count of a stream and be alerted based on this definition.

Learn more about alerts in the documentation.

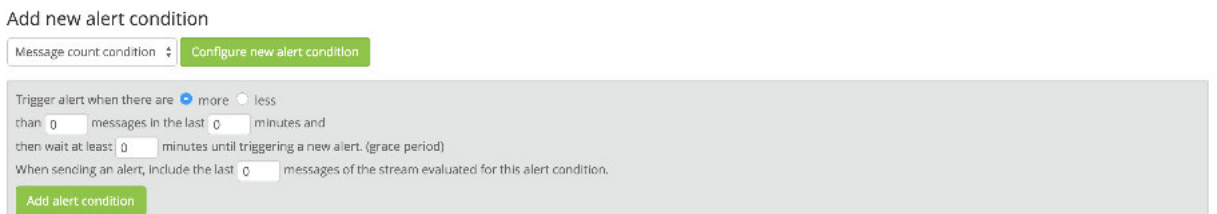

#### Configured alert conditions

Field value condition Alert is triggered when the field millis has a higher mean value than 250 in the last 3 minutes. Grace period: 0 minutes. Not including any messages in alert notification.

Delete condition

#### Callbacks

The following callbacks will be performed when this stream triggers an alert.

Select Callback Type  $\phi$  Add callback L<sup>2</sup> Find more callbacks

No configured alarm callbacks.

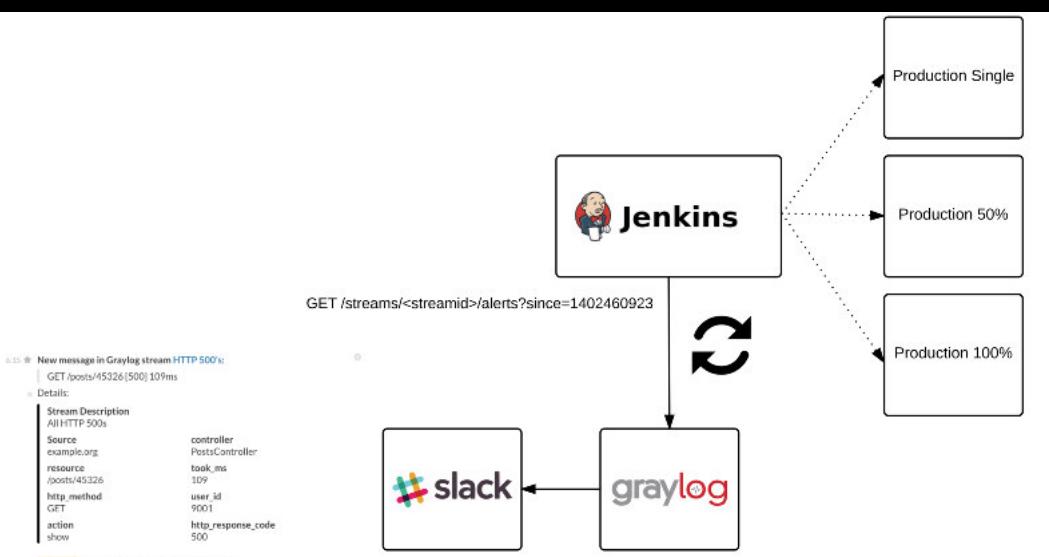

#### @channel Alert for Graylog stream HTTP 500's:

Stream had 19 messages in the last 1 minutes with trigger condition more than 5 messages. (Current grace time: 0 minutes)

Details:

 $=$  Details:

Source

GET

action

show

Stream ID 55ad550abee81be853aef467 Stream Title **HTTP 500's Stream Description** All HTTP 500s

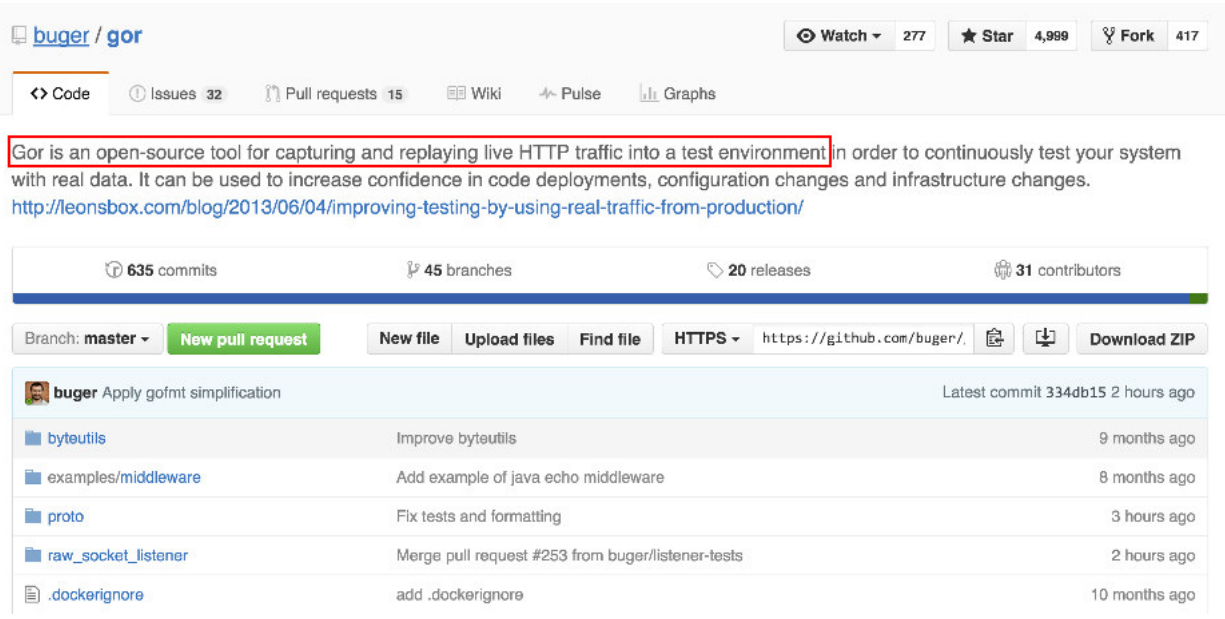

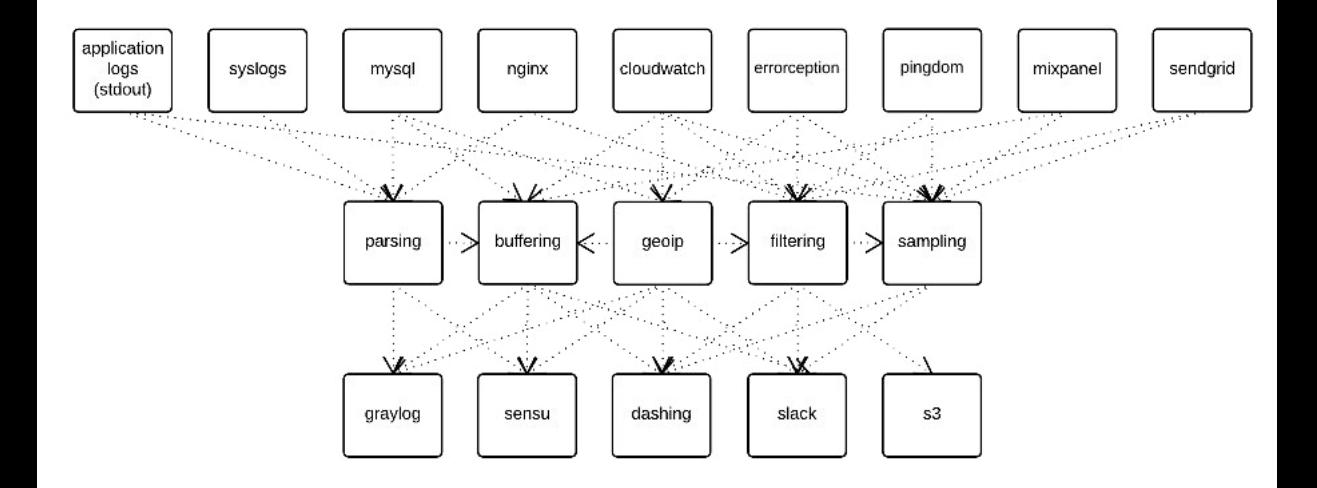

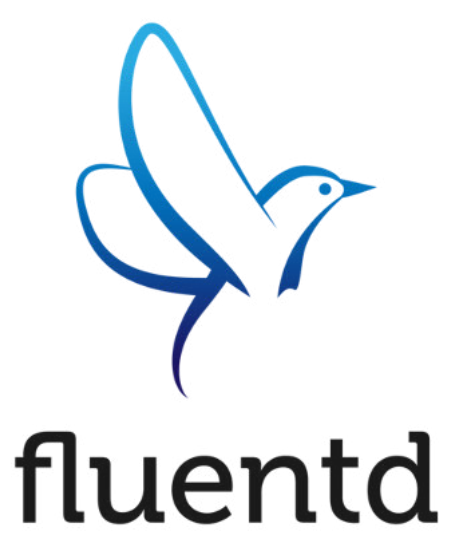

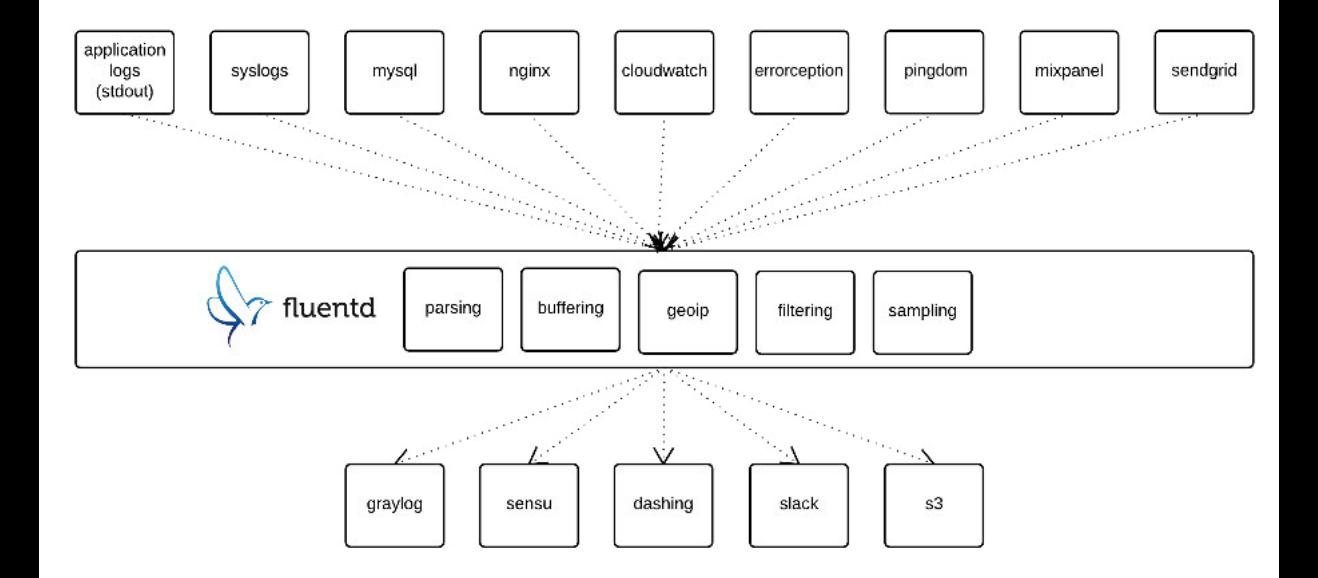

```
pragmatic cd git: (master) X cat /etc/fluent/fluent.conf
<source>
 @type http
 port 9880
                           curl -X POST -H "Content-Type: application/json" -d '{"event":"data"}' \
\langle/source>
<filter **>
 @type record transformer
 <record>
                                                                                               localhost:9880/app.request\langle/record>
</filter>
<match **>
 @type stdout
</match>
pragmatic cd git: (master) X fluentd
2016-04-17 20:44:36 +0300 linfol: reading config file path="/etc/fluent/fluent.conf"
2016-04-17 20:44:36 +0300 [info]: starting fluentd-0.12.22
2016-04-17 20:44:36 +0300 [info]: gem 'fluentd' version '0.12.22'
2016-04-17 20:44:36 +0300 [info]: adding filter pattern="##" type="record transformer"
2016-04-17 20:44:36 +0300 [info]: adding match pattern="**" type="stdout"
2016-04-17 20:44:36 +0300 [infol: adding source type="http"
2016-04-17 20:44:36 +0300 linfol: using configuration file: <ROOT>
 <source>
   @type http
   port 9880
 </source>
 <filter **>
   @type record transformer
   <record>
    host param EduardSi.local
   </record>
 \langle/filter>
 \epsilonmatch **Otvoe stdout
 </match>
</R00T>
2016-04-17 20:44:51 +0300 app.request: {"event":"data":"host param":"EduardSillocal")
("10016-04-17 20:44:53 +0300 app.request: ("event":"data"."host param":"EduardSi.local
2016-04-17 20:44:56 +0300 app.request: {"event":"data","host param":"EduardSi.local")
```
### **NOVEMBER 15, 2011**

## **Subdirectory Checkouts with git sparse**checkout

By Jason Karns in git

If there is one thing I miss about SVN having switched to git (and trust me, it's the only thing), it is the ability to checkout only a sub-tree of a repository. As of version 1.7, you can check out just a sub-tree in git as well! Now not only does git support checking out sub-directories, it does it better than subversion!

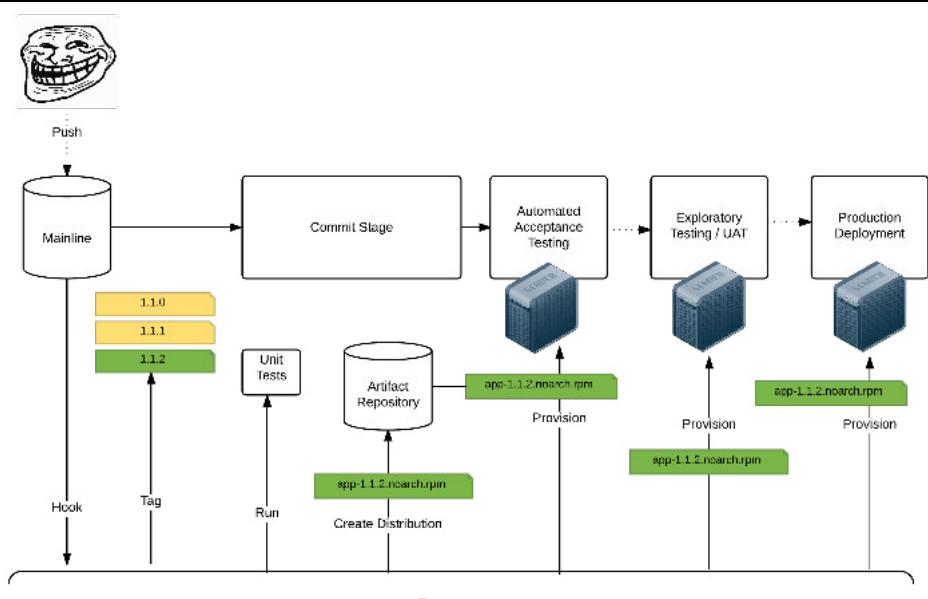

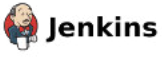

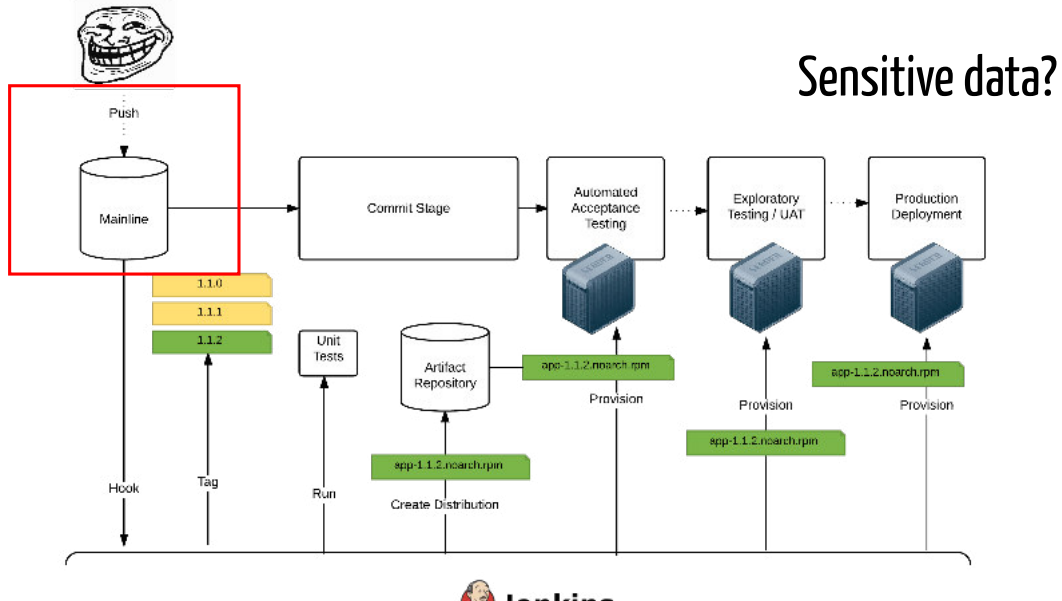

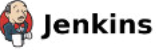

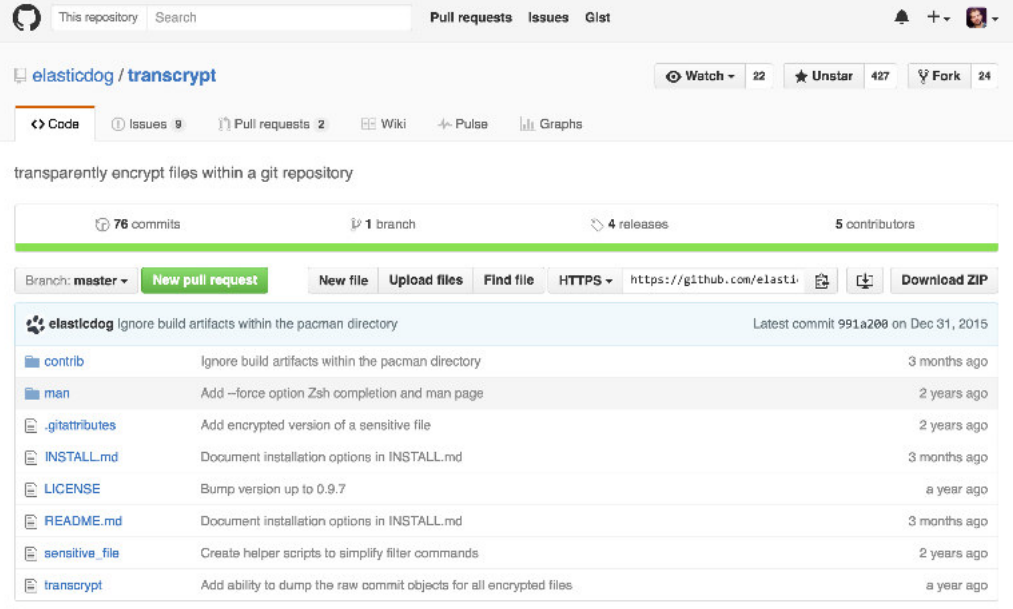

E README.md

The current repository was configured using transcrypt version 0.9.6 and has the following configuration:

 CIPHER: aes-256-cbc PASSWORD: MEu5xyO&G@/}:D\\_\_\_1231aala4

Copy and paste the following command to initialize a cloned repository:

transcrypt -c aes-256-cbc -p 'MEu5xyQ&G@/}:D\\_\_\_1231aala4'

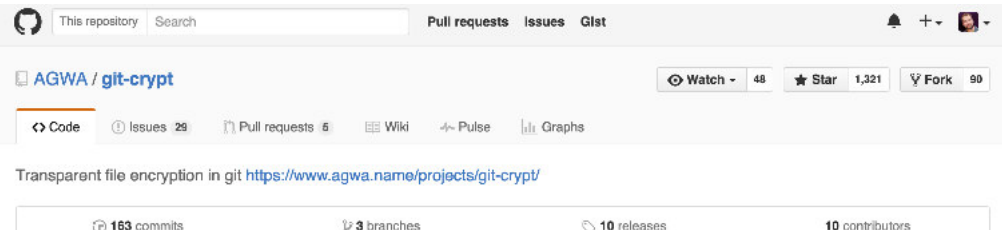

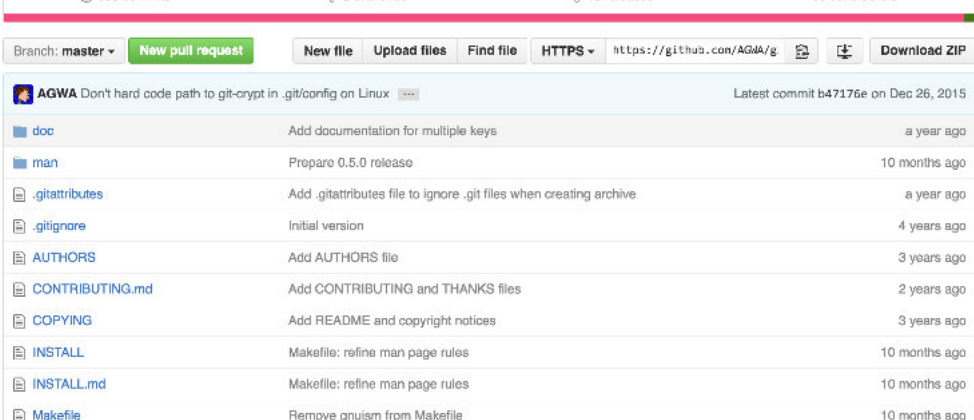

## What do you do when a developer leaves the team or the repository is compromised?

## VAULT

A tool for managing secrets.

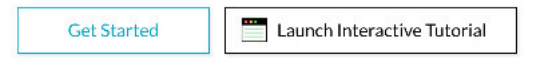

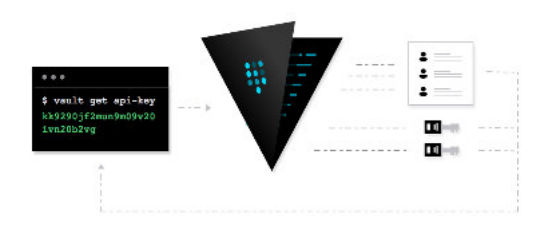

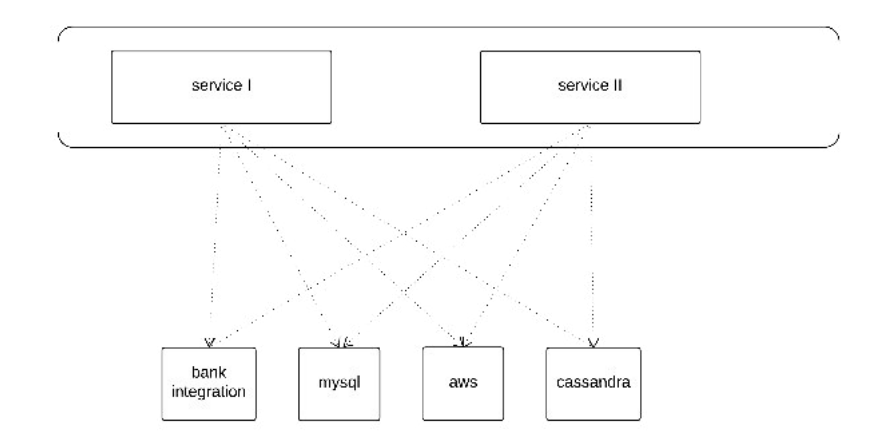

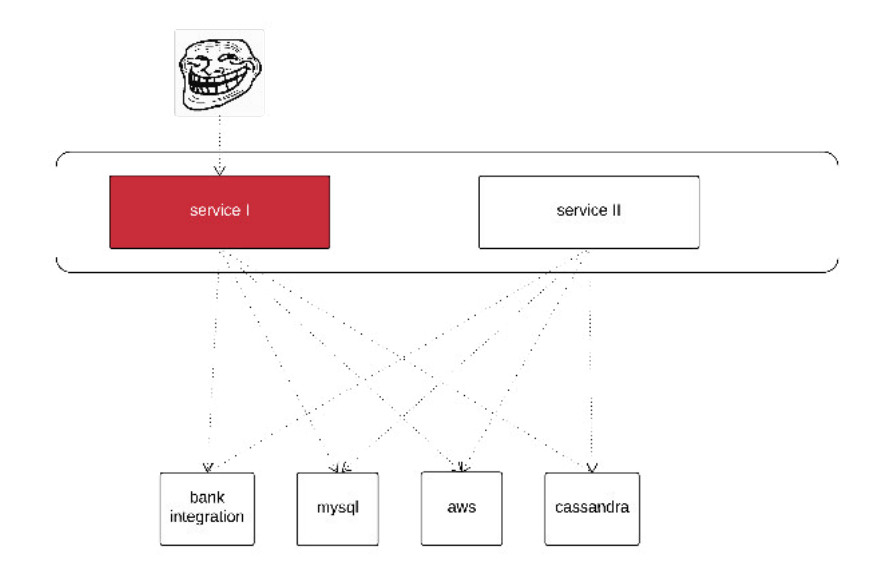

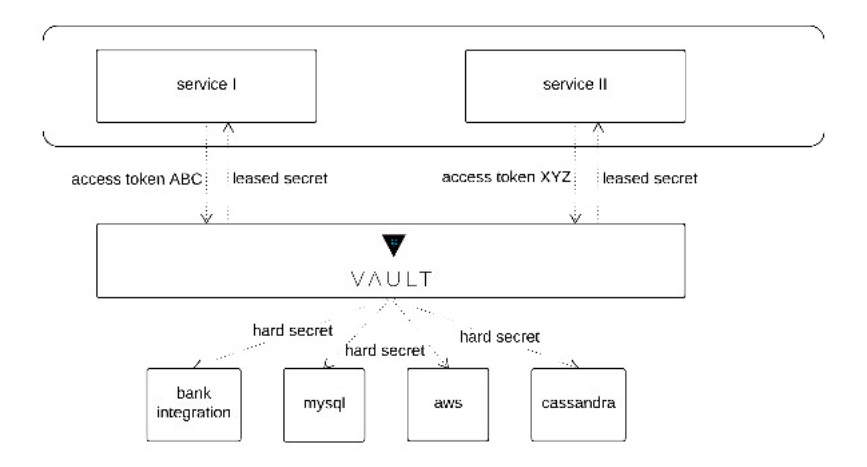

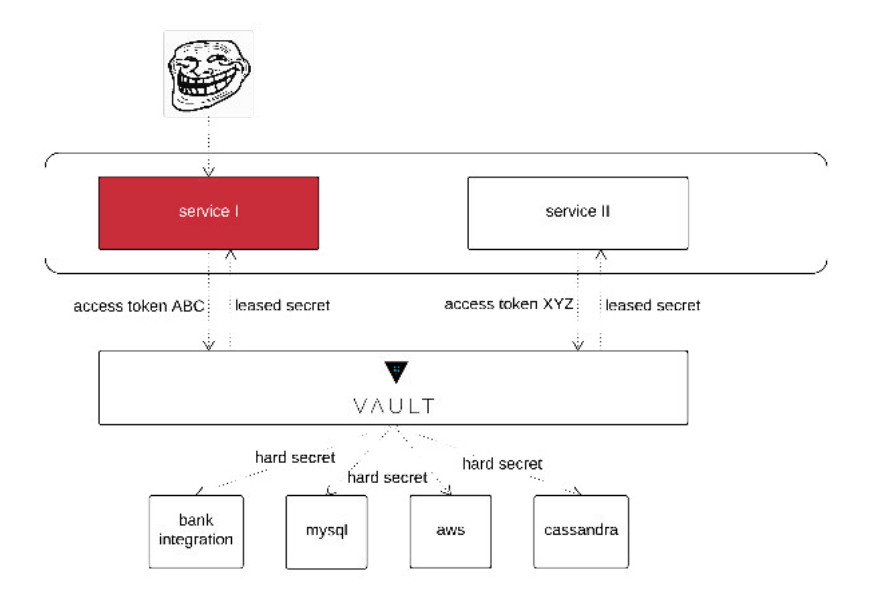

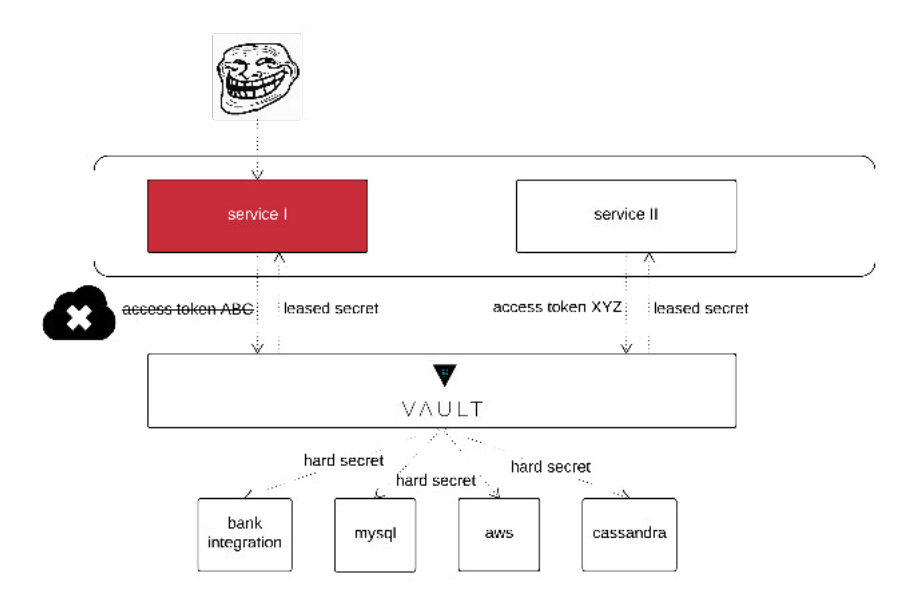

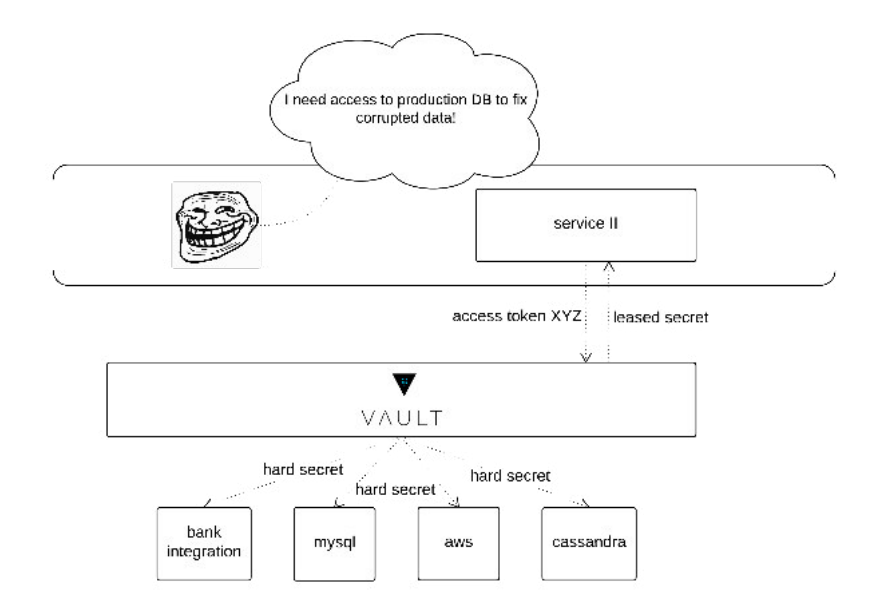

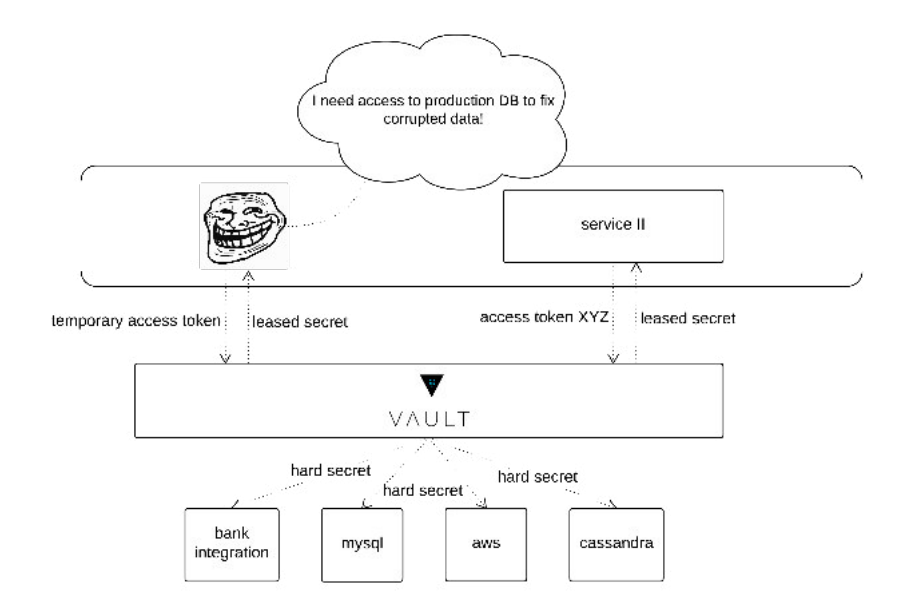

Our recommended approach to use Vault with any configuration manage tool is to move the secret retrieval and renewal into a runtime process instead of a build time process.

- [excerpt](https://www.hashicorp.com/blog/using-hashicorp-vault-with-chef.html) from Vault documentation

# Dynamic infrastructure

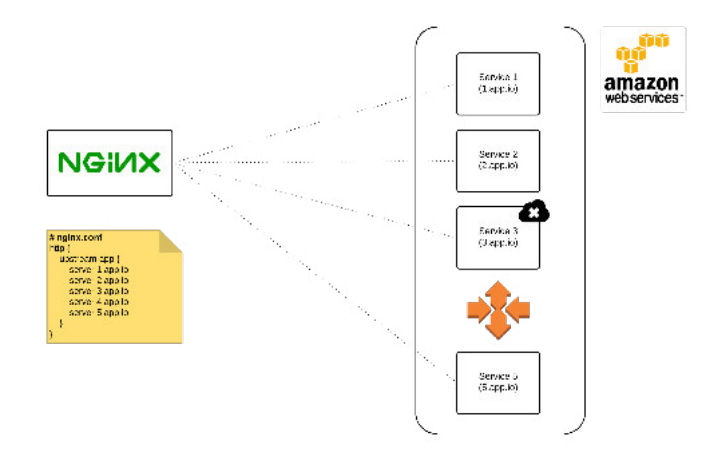

Announcing (F) Consul Enterprise, Build Scalable and Resilent Microsendoe Infrastructure, God out once a

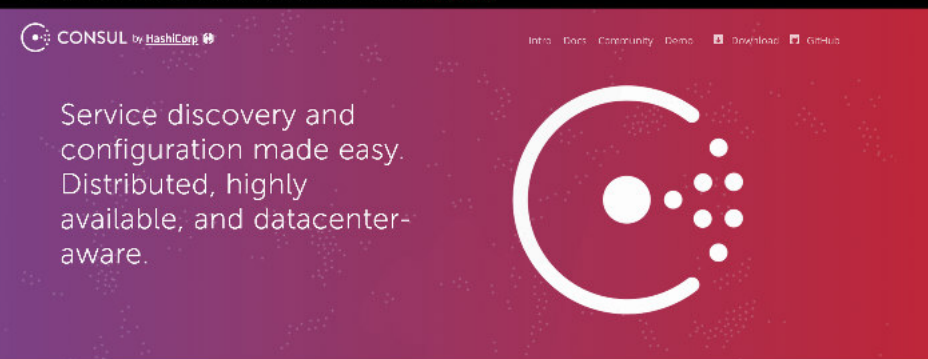

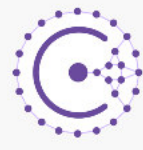

#### **Service Discovery**

Consul makes it simple for services to register themselves and to discover other services via a DNS or HTTP interface. Register external services such as SaaS providers as well.

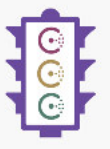

#### **Failure Detection**

Pairing service discovery with health checking prevents routing requests to unhealthy hosts and enables services to easily provide circuit breakers.

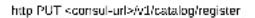

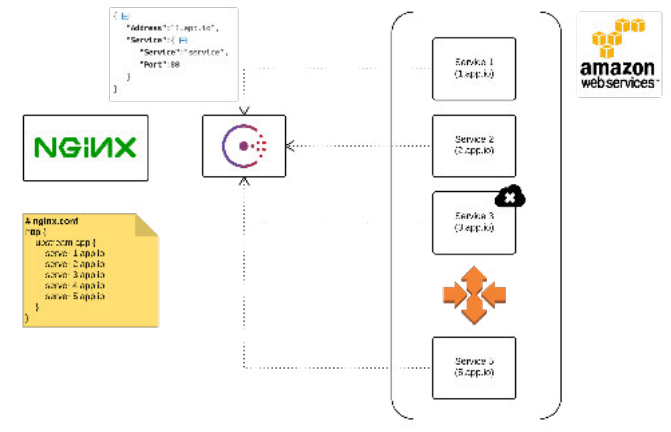

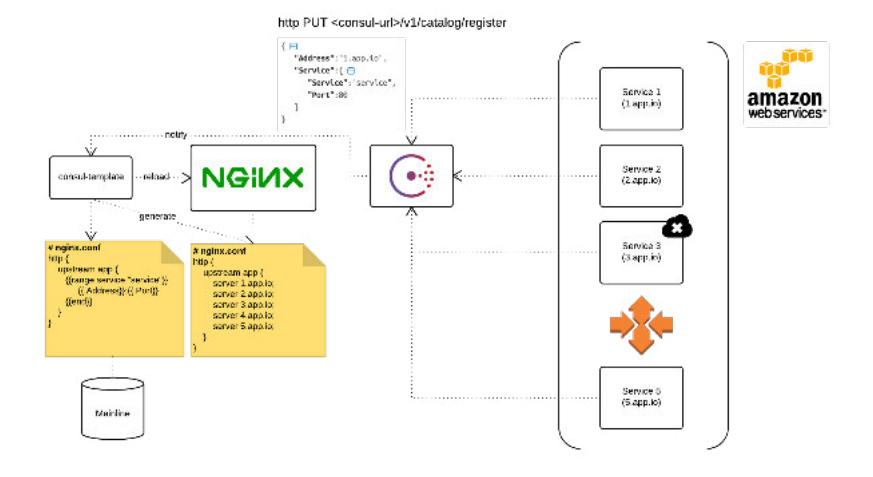

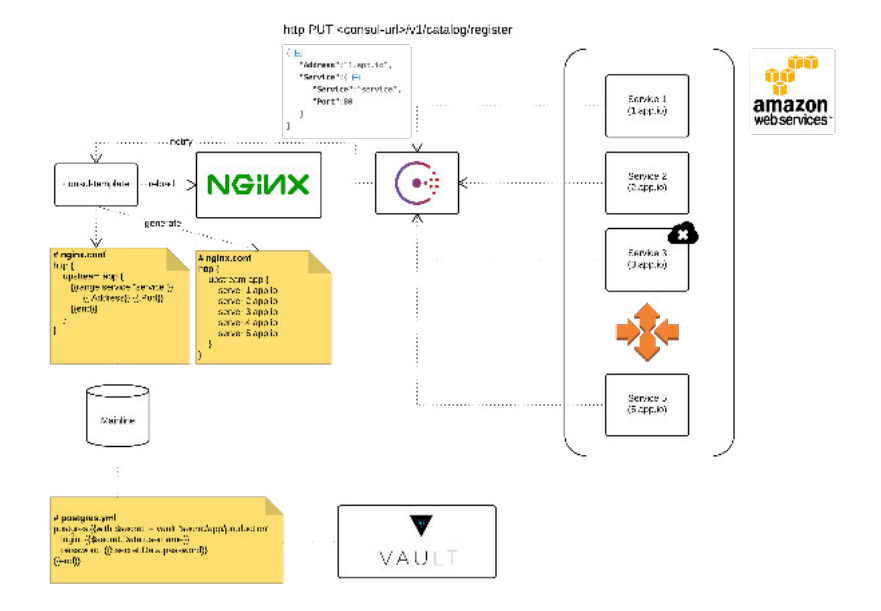
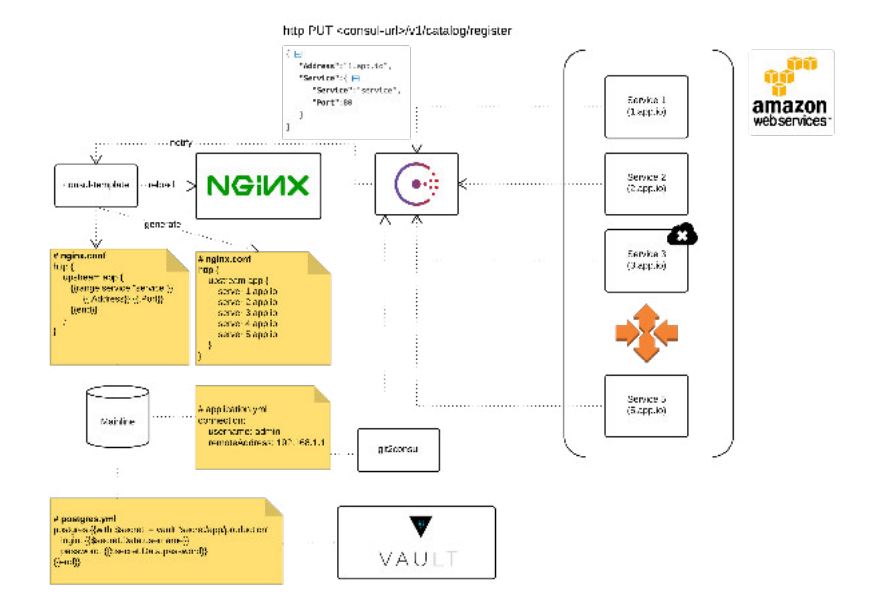

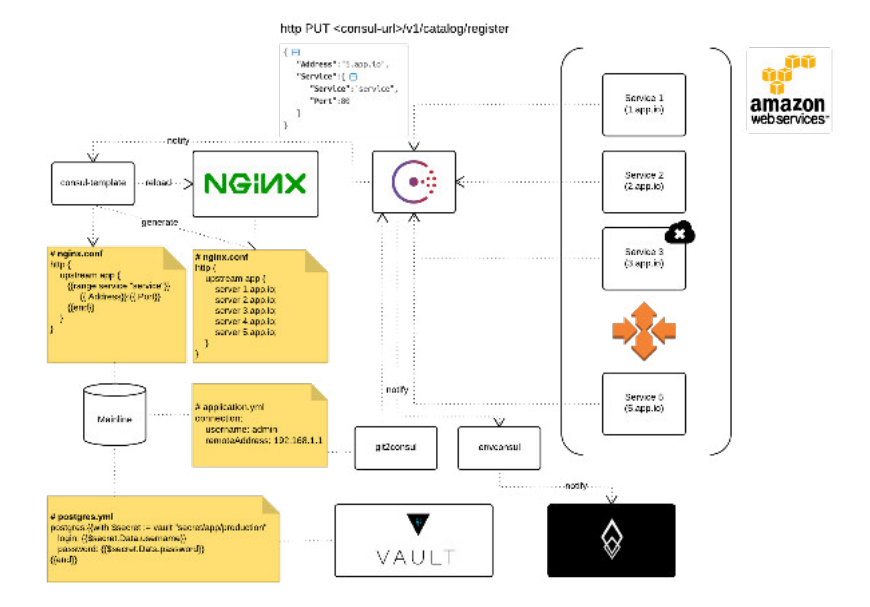

Note that this definition of "config" does not include internal application config. such as config/routes, rb in Rails, or how code modules are connected in Spring. This type of config does not vary between deploys, and so is best done in the code.

Another approach to config is the use of config files which are not checked into revision control, such as config/database.yml in Rails. This is a huge improvement over using constants which are checked into the code repo, but still has weaknesses; it's easy to mistakenly check in a config file to the repo; there is a tendency for config files to be scattered about in different places and different formats, making it hard to see and manage all the config in one place. Further, these formats tend to be language- or framework-specific.

The twelve-factor app stores config in environment variables (often shortened to env vars or env). Env vars are easy to change between deploys without changing any code; unlike config files, there is little chance of them being checked into the code repo accidentally; and unlike custom config files, or other config mechanisms such as Java System Properties, they are a language- and OS-agnostic standard.

Another aspect of config management is grouping. Sometimes apps batch config into named groups (often called "environments") named after specific deploys, such as the development, test, and production environments in Rails. This method does not scale cleanly: as more deploys of the app are created, new environment names are necessary, such as staging or ga. As the project grows further, developers may add their own special environments like joesstaging, resulting in a combinatorial explosion of config which makes managing deploys of the app very brittle.

In a twelve-factor app, env vars are granular controls, each fully orthogonal to other env vars. They are never grouped together as "environments", but instead are independently managed for each deploy. This is a model that scales up smoothly as the app naturally expands into more deploys over its lifetime.

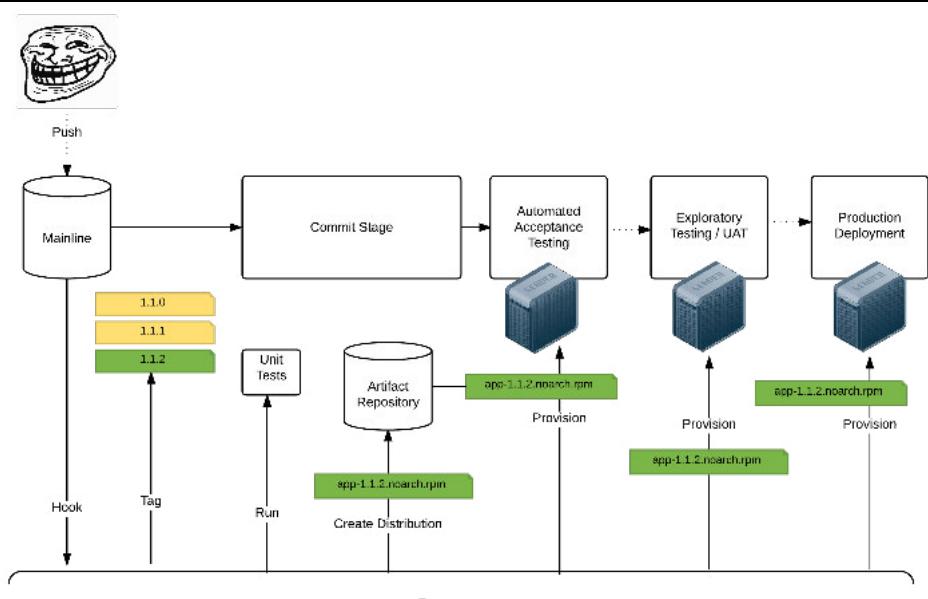

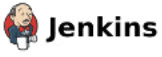

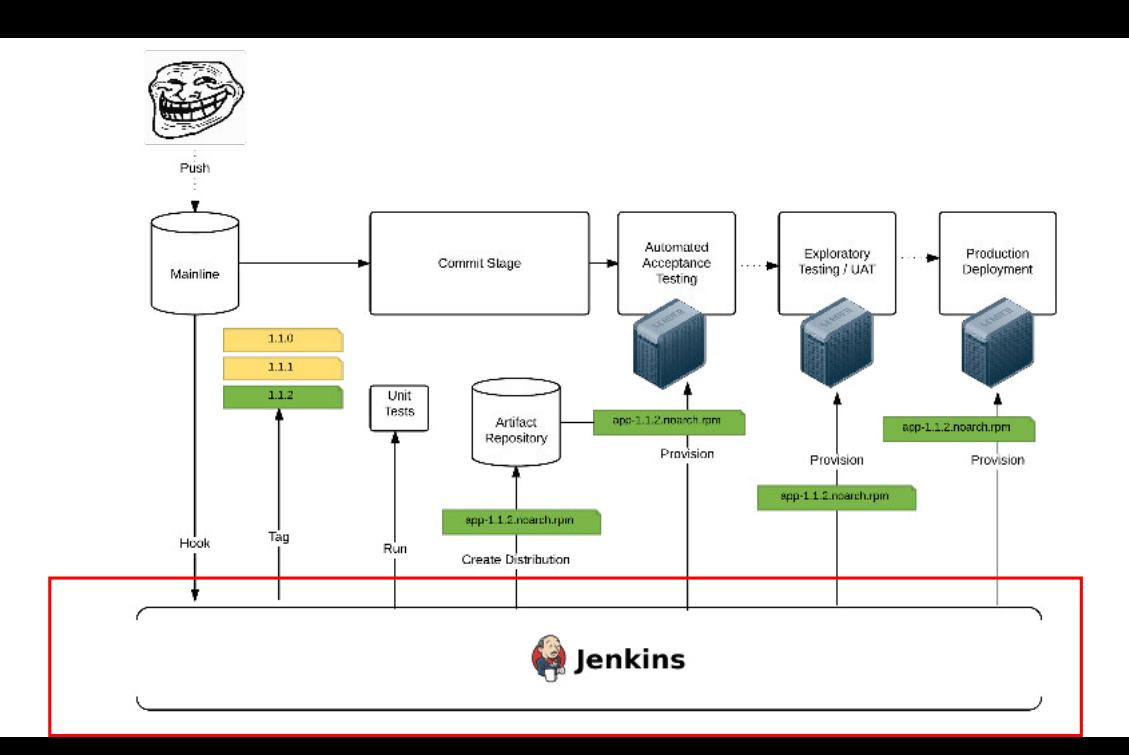

## Reliable deployments require Reliable Deployment System

## All changes to Jenkins go through version control and Jenkins can be rebuilt in automated fashion

# Golden Image

# Job DSL Plugin

```
def project = 'quidryan/aws-sdk-test'
def branchApi = new URL("https://api.github.com/repos/${project}/bran
def branches = new groovy.json.JsonSlurper().parse(branchApi.newReade
branches.each {
     def branchName = it.name
     def jobName = "${project}-${branchName}".replaceAll('/','-')
     job(jobName) {
         scm {
             git("git://github.com/${project}.git", branchName)
 }
         steps {
             maven("test -Dproject.name=${project}/${branchName}")
 }
 }
}
```
#### 图 README.md

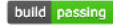

### gradle-jenkins-plugin

Gradle plugin to programmatically configure Jenkins jobs. This plugin allows you to maintain jenkins job configurations in source control and apply them to the server via gradle. Jobs can be stored as straight xml files, xml strings, markup builder closures, or jenkins job dsl. Job templates can be defined that can then be manipulated such that multiple jobs can be generated off of a single template definition.

See https://github.com/ghale/gradle-jenkins-plugin/wiki for details on usage.

# TTD and TTR metrics are defined by SLA of the most critical system

## Metadata survives the crash (build number, logs, history)

## Slaves survive the crash

## All changes to Jenkins are pre-flight tested

## Each team has their own Jenkins and owns underlying infrastructure

## Hardware is never a bottleneck

## Jenkins is either auto-scalable or easy to scale

Consider Jenkins EC<sub>2</sub> plugin

# Jenkins is at the close proximity with dependencies (which are redundant)

#### 简 December 5, 2012 the imbriaco Engineering

On Friday, November 30th, GitHub had a rough day, We experienced 18 minutes of complete unavailability along with sporadic bursts of slow responses and intermittent errors for the entire day. I'm very sorry this happened and I want to take some time to explain what happened, how we responded, and what we're doing to help prevent a similar problem in the future.

Note: I initially forgot to mention that we had a single fileserver pair offline for a large part of the day affecting a small percentage of repositories. This was a side effect of the network problems and their impact on the high-availability clustering between the fileserver nodes. My apologies for missing this on the initial writeup.

December 26, 2012 3 imbriaco Engineering

On Saturday, December 22nd we had a significant outage and we want to take the time to explain what happened. This was one of the worst outages in the history of GitHub, and it's not at all acceptable to us. I'm very sorry that it happened and our entire team is working hard to prevent similar problems in the future.

On Thursday, January 28, 2016 at 00:23am UTC, we experienced a severe service outage that impacted GitHub.com. We know that any disruption in our service can impact your development workflow, and are truly sorry for the outage. While our engineers are investigating the full scope of the incident, I wanted to quickly share an update on the situation with you.

A brief power disruption at our primary data center caused a cascading failure that impacted several services critical to GitHub.com's operation. While we worked to recover service. GitHub.com was unavailable for two hours and six minutes. Service was fully restored at 02:29am UTC. Last night we completed the final procedure to fully restore our power infrastructure.

Millions of people and businesses depend on GitHub. We know that our community feels the effects of our site going down deeply. We're actively taking measures to improve our resilience and response time, and will share details from these investigations.

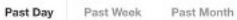

#### APP SERVER AVAILABILITY 95.5017%

100% 60% 0% 12:00 18:00  $0.00$  $800$ 

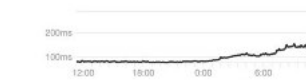

#### MEAN API RESPONSE TIME 52<sub>ms</sub>

MEAN WEB RESPONSE TIME **98ms** 

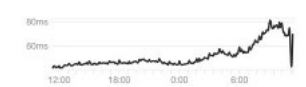

98TH PERC, WEB RESPONSE TIME 481ms

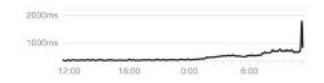

PAGES BUILDS FAILURE RATE 0.3921%

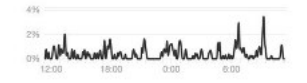

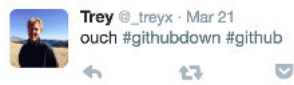

念

 $000$ 

## Web Testing

phantomjs

xvfb

[ievms](https://github.com/xdissent/ievms)

browsersync

saucelabs / browserstack / aws device farm mitmproxy / mitmdump / tamper

Stress Testing

gatling / loader.io / flood.io

simian army

## Fault Tolerance

risk storming timeouts circuit breakers / graceful degradation bulkheads handshaking / rate limiting cloudflare auto-scaling

continuous security

### Consider

zero-time data migrations (flyway, [LHM](https://github.com/soundcloud/lhm), [pt-online-schema-change](https://www.percona.com/doc/percona-toolkit/2.1/pt-online-schema-change.html), testing migrations on replica) immutable infrastructure (vagrant / vmware / ansible / serverspec / packer)

terraform

serverless

consumer-driven contracts ([accurest](https://github.com/Codearte/accurest) in particular)

## Implementing Continuous Delivery

find a bottleneck, set a goal

find the best simplest possible solution and get sh%t done

repeat.

### More

regular devops get-togethers commitment language 80/20 reduce batching build quality in

## Our highest priority is to satisfy the customer through early and continuous delivery of valuable software.

[Shia LaBeouf "Just Do It" Motivational Speech \(Original Video\)](https://www.youtube.com/watch?v=ZXsQAXx_ao0)

## $\left| \cdot \right|$

# Thank you!

# Continuous Security

# Validating Git for things that look suspicious:

- Gitrob (<https://github.com/michenriksen/gitrob>)
- Talisman [\(https://github.com/thoughtworks/talisman](https://github.com/thoughtworks/talisman))

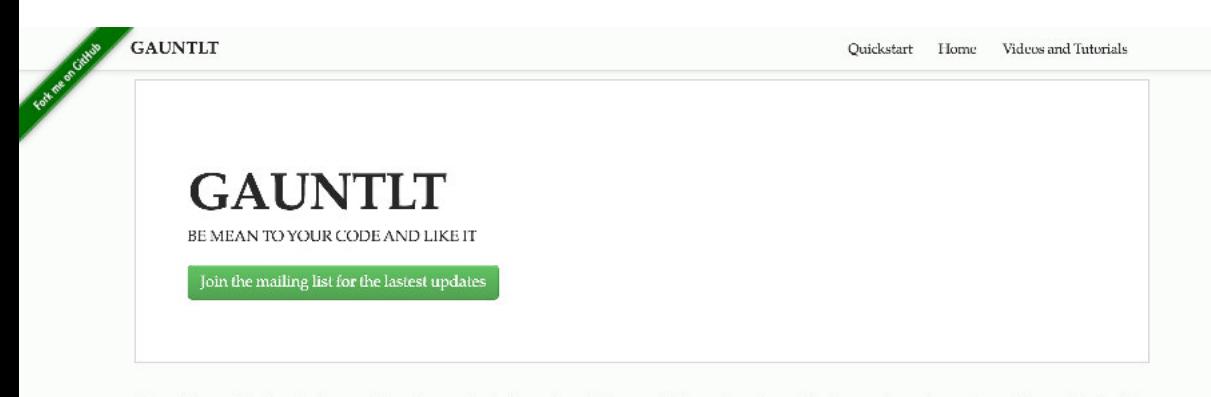

Gauntlt provides hooks to a variety of security tools and puts them within reach of security, dev and ops teams to collaborate to build rugged software. It is built to facilitate testing and communication between groups and create actionable tests that can be hooked into your deploy and testing processes.

```
Scenario: Verify server is open on expected set of port
   When I launch an "nmap" attack with:
    "" "" ""
     nmap -F <hostname>
    "" "" ""
   Then the output should match:
    "" "" ""
     80/tcp\s+open
    "" ""
Scenario: Verify that there are no unexpected ports open
   When I launch an "nmap" attack with:
    "" "" ""
     nmap -F <hostname>
     """
   Then the output should not contain:
    "" "" ""
    22/tcp
     25/tcp
    "" "
```

```
Scenario: Ensure no anonymous certificates
   When I launch an "sslyze" attack with:
    "" "" ""
    python <sslyze path> <hostname>:443
    "''" Then the output should not contain:
    """""
     Anon
```
### pathod: pathological HTTP

Crafted malice for tormenting HTTP clients and servers

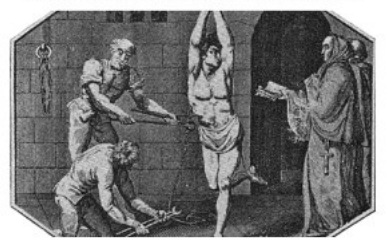

#### pathod

#### A pathological web daemon.

code:[features]

preview

examples

#### pathoc

#### A perverse HTTP client.

method:path:[features]

preview

examples

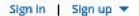

### The Vulnerability Coordination & Bug Bounty Platform

77% of Programs Find Security Vulnerabilities within 24 Hours

**Try HackerOne** 

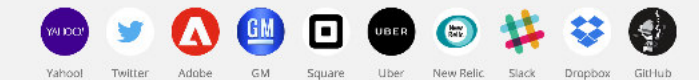

View all customers

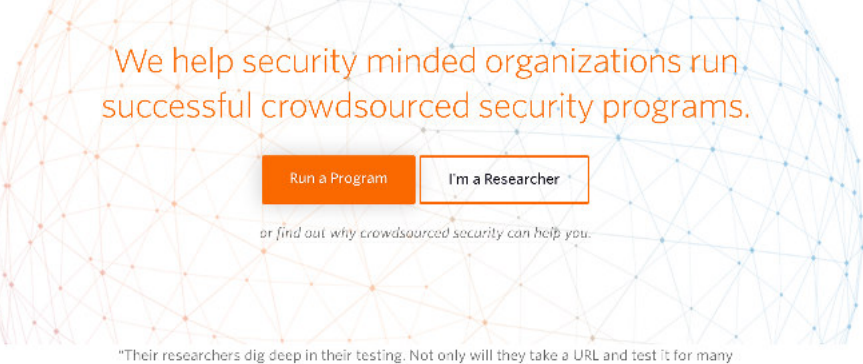

days, but they also find what other systems just can't identify."

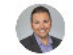

David Levin, Western Union

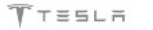

Pinterest

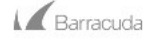

UNION

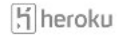

View All Public Programs
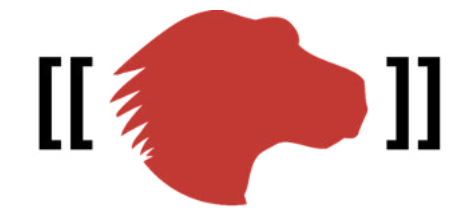

## mozilla wiki

[WebAppSec/Secure Coding Guidelines](https://wiki.mozilla.org/WebAppSec/Secure_Coding_Guidelines)

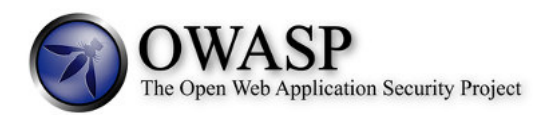

#### [OWASP Application Security Verification Standard Project](https://www.owasp.org/images/6/67/OWASPApplicationSecurityVerificationStandard3.0.pdf)

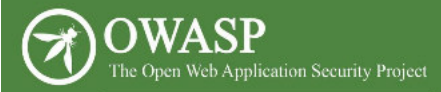

#### **OWASP Top 10 - 2013** The Ten Most Critical Web Application Security Risks

# release

The OWASP Zed Attack Proxy (ZAP) is one of the world's most popular free security tools and is actively maintained by hundreds of international volunteers\*. It can help you automatically find security vulnerabilities in your web applications while you are developing and testing your applications. Its also a great tool for experienced pentesters to use for manual security testing.

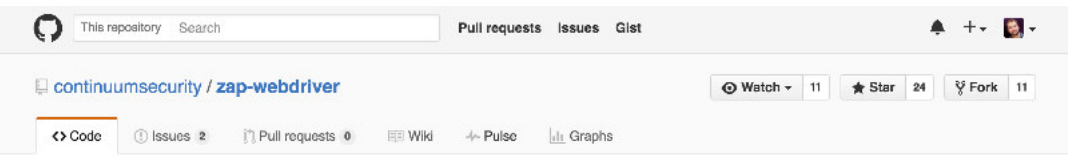

Example security tests using Selenium WebDriver and OWASP ZAP

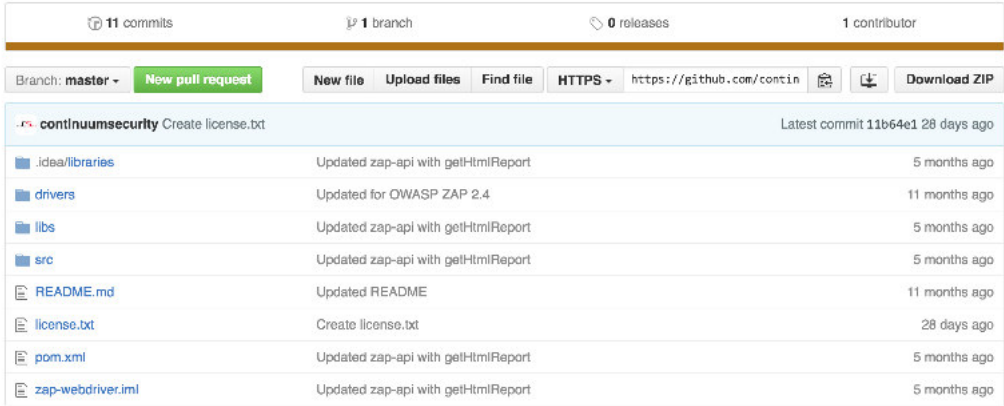

switch (policyMeme.toinwerCese()) { case "directory-hrmssing"; statoscide - "A": break: case "cross-site-scripting": scannarids - "cours cours cours cours" -**Brush** case "sol-indection": scarnerids = "48018"; break: case "path-traversal": statuerids = "6": **Brasiles** case "memote-file-inclusion": scarnerids = "7"; break: case "server-side-include": scatoecide : "40009": break: case "script-active-scar-rules": scarnarids . "seeee": brask: case "server-side-code-intertion": scarneride - 1908191: breaks case "newote-os-command-infection": scarnerids - "98020"; hrask: case "external-resirect": scarnerIds = "20019"; break; case "crlf-injection": scarnerids - "cened"; hreakt case "source-code-distlosure": scannorids = "42,10045,20017"; break: case "shall-shock": scatoecide : "10048": bresk: case "nemote-code-execution": scannerids = "28018"; brask: case "Idap-injection": scannerids = "40015"; break; case "xeath-injection": scarmerids - "98021"; brask: case "xol-external-entity": scarnerIds = "90023"; break; case "padding-oracle": scarmerids - "98024"; hreale; case "el-injection": scarnerIds = "98025":

### Evil user stories

As {some kind of bad guy} I want to {do some bad thing}…

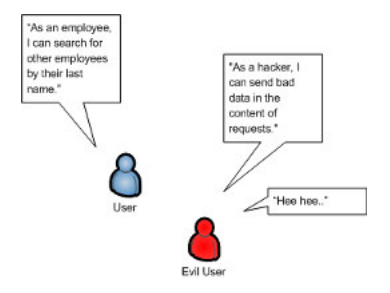